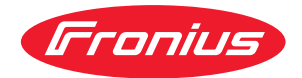

# Operating Instructions

**Fronius Smart Meter 50kA-3**

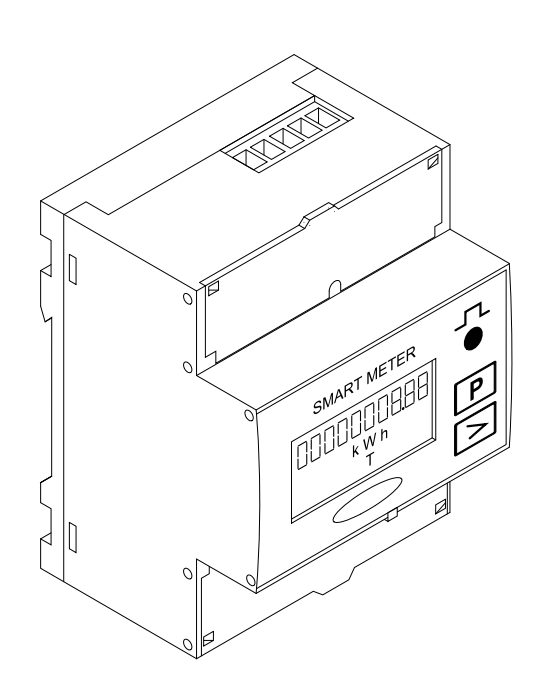

CS | Návod k obsluze

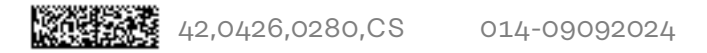

# **Obsah**

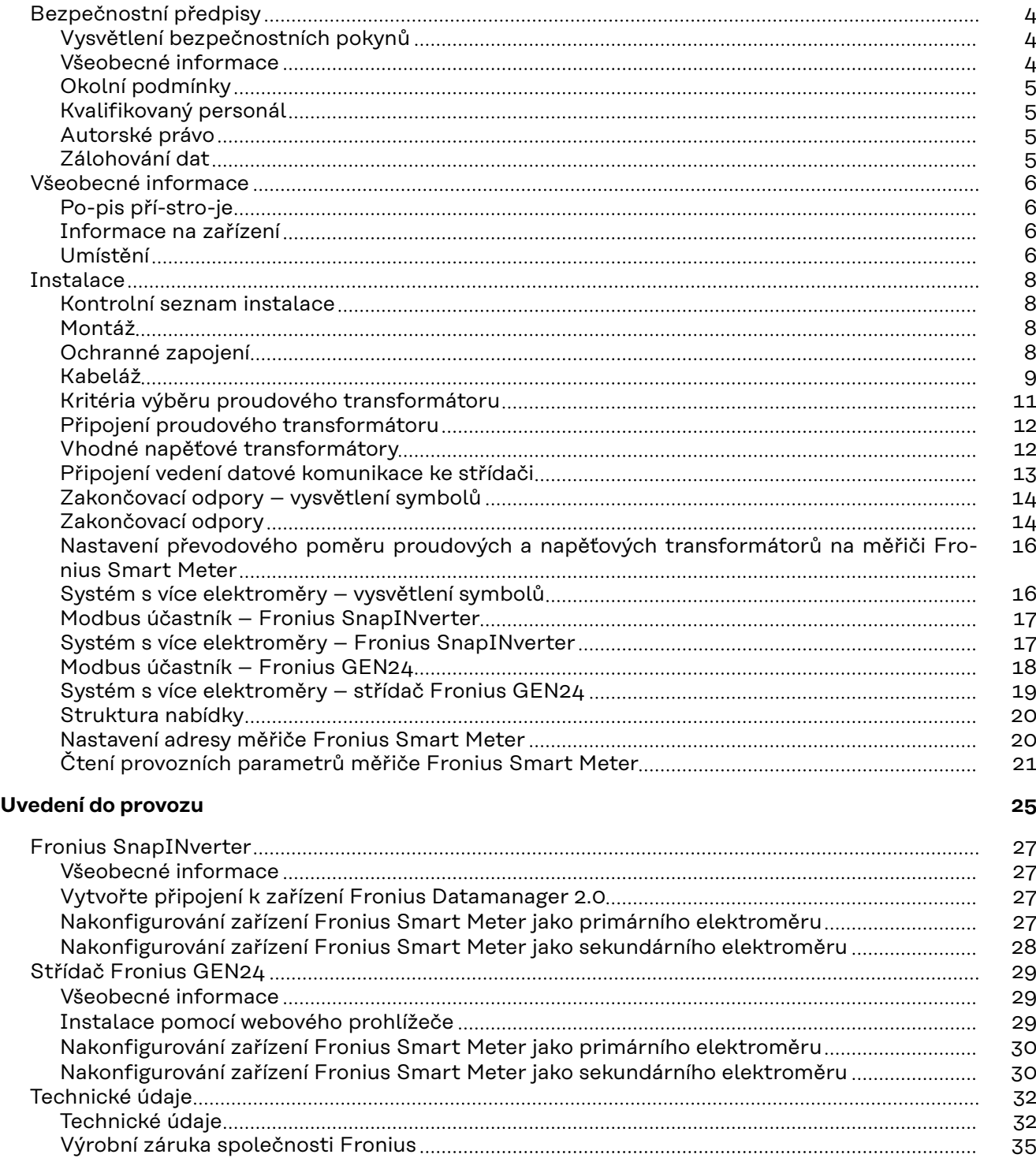

### <span id="page-3-0"></span>**Bezpečnostní předpisy**

**Vysvětlení bezpečnostních pokynů**

#### **NEBEZPEČÍ!**  $\Lambda$

#### **Označuje bezprostředně hrozící nebezpečí,**

▶ které by mělo za následek smrt nebo velmi těžká zranění, pokud by nebylo odstraněno.

#### **VAROVÁNÍ!**  $\bigwedge$

#### **Označuje případnou nebezpečnou situaci,**

▶ která by mohla mít za následek smrt nebo velmi těžká zranění, pokud by nebyla odstraněna.

#### **POZOR!**  $\mathbb{A}$

#### **Označuje případnou závažnou situaci,**

▶ která by mohla mít za následek drobná poranění nebo lehká zranění a materiální škody, pokud by nebyla odstraněna.

#### *UPOZORNĚNÍ!*

**Upozorňuje na možné ohrožení kvality pracovních výsledků a na případné poškození zařízení.**

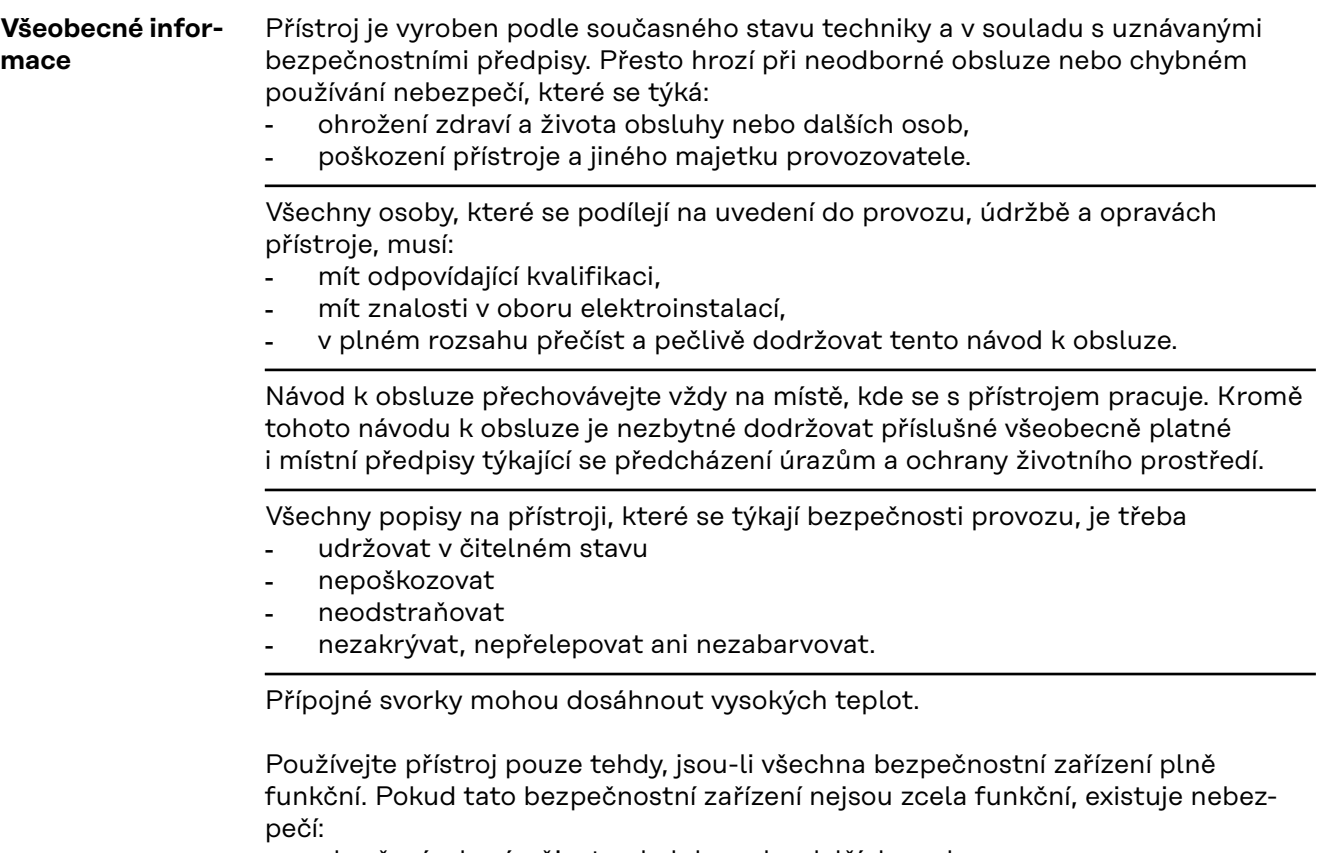

- ohrožení zdraví a života obsluhy nebo dalších osob,
- poškození přístroje a jiného majetku provozovatele,

<span id="page-4-0"></span>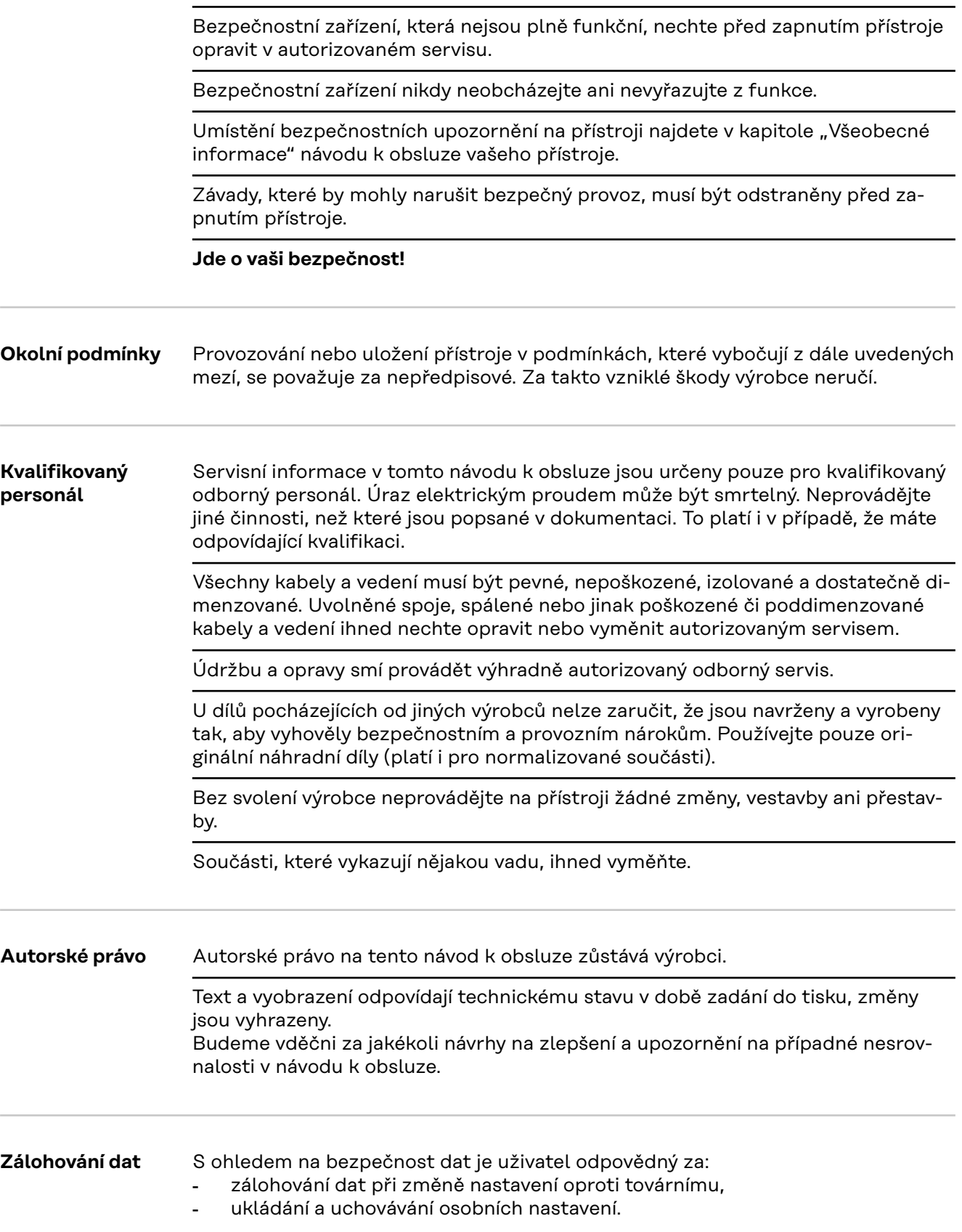

<span id="page-5-0"></span>**Po-pis pří-stro-je** Fronius Smart Meter je obousměrný elektroměr určený pro optimalizaci vlastní spotřeby a zaznamenávání křivky zatížení domácnosti. V kombinaci se střídačem Fronius nebo zařízením Fronius Datamanager 2.0 a datovým rozhraním Fronius nabízí Fronius Smart Meter přehledné zobrazení spotřeby vlastního proudu. Elektroměr měří tok výkonu do spotřebičů nebo do veřejné sítě a prostřednictvím rozhraní Modbus rtu/RS485 předává informace do střídače Fronius a zařízení Fronius Datamanager 2.0.

#### **POZOR!** W

#### **Nebezpečí v důsledku nedodržení bezpečnostních pokynů** Může dojít ke zranění a poškození zařízení.

- ▶ Dodržujte bezpečnostní pokyny.
- Před vytvořením síťového připojení vypněte napájení.

#### **Informace na zařízení**

Na zařízení Fronius Smart Meter jsou uvedeny technické údaje, označení a bezpečnostní symboly. Nesmí být odstraněny ani přetřeny barvou. Upozornění a symboly varují před nesprávnou obsluhou, jejímž následkem mohou být vážná zranění a materiální škody.

#### **Symboly na výkonovém štítku:**

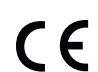

#### **Označení CE**

Všechny potřebné a relevantní normy a směrnice v rámci příslušných směrnic EU jsou dodrženy, takže zařízení nesou označení CE.

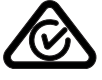

#### **RCM (Regulatory Compliance Mark)**

Byly dodrženy všechny odpovídající legislativní požadavky předpisů v Austrálii a na Novém Zélandu týkající se bezpečnosti a elektromagnetické kompatibility a také speciální požadavky na radiotechnická zařízení.

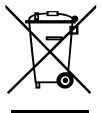

#### **Označení OEEZ**

Podle evropské směrnice 2012/19/EU o odpadních elektrických a elektronických zařízeních a její implementace do národního práva se musí elektrická zařízení, která dosáhla konce své životnosti, shromažďovat odděleně a odevzdávat k ekologické recyklaci. Zajistěte, aby použitý přístroj byl předán zpět obchodníkovi, nebo se informujte o místním autorizovaném sběrném systému či systému likvidace odpadu. Nedodržování této evropské směrnice může mít negativní dopad na životní prostředí a vaše zdraví!

**Umístění** Fronius Smart Meter lze instalovat na dvou možných místech v systému, v bodě dodávky a v bodě spotřeby.

### **Umístění v bodě dodávky**

Umístění fakturačního měřiče v místě dodávky.

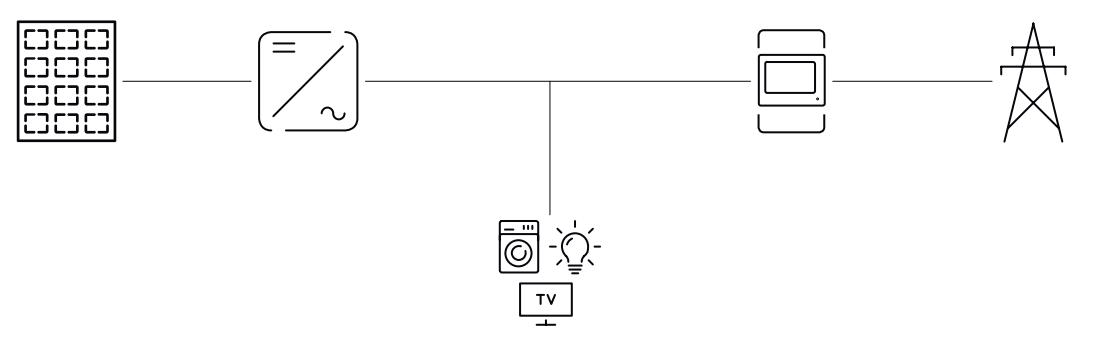

#### **Umístění v bodě spotřeby**

Umístění fakturačního měřiče v místě spotřeby.

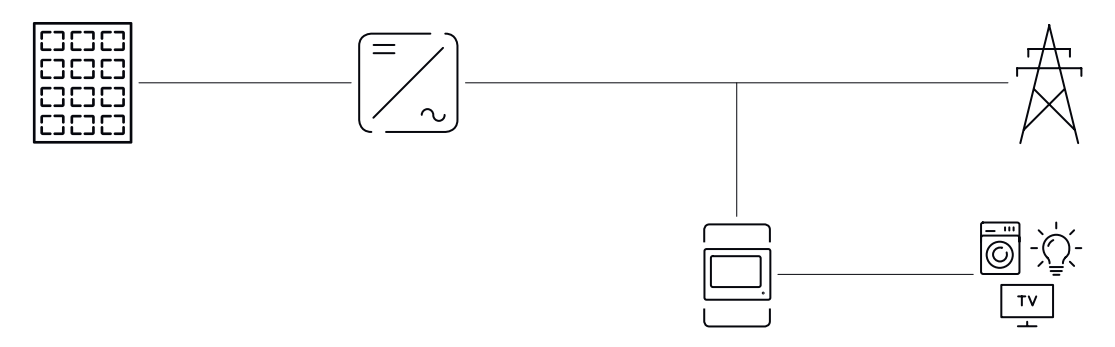

# <span id="page-7-0"></span>**Instalace**

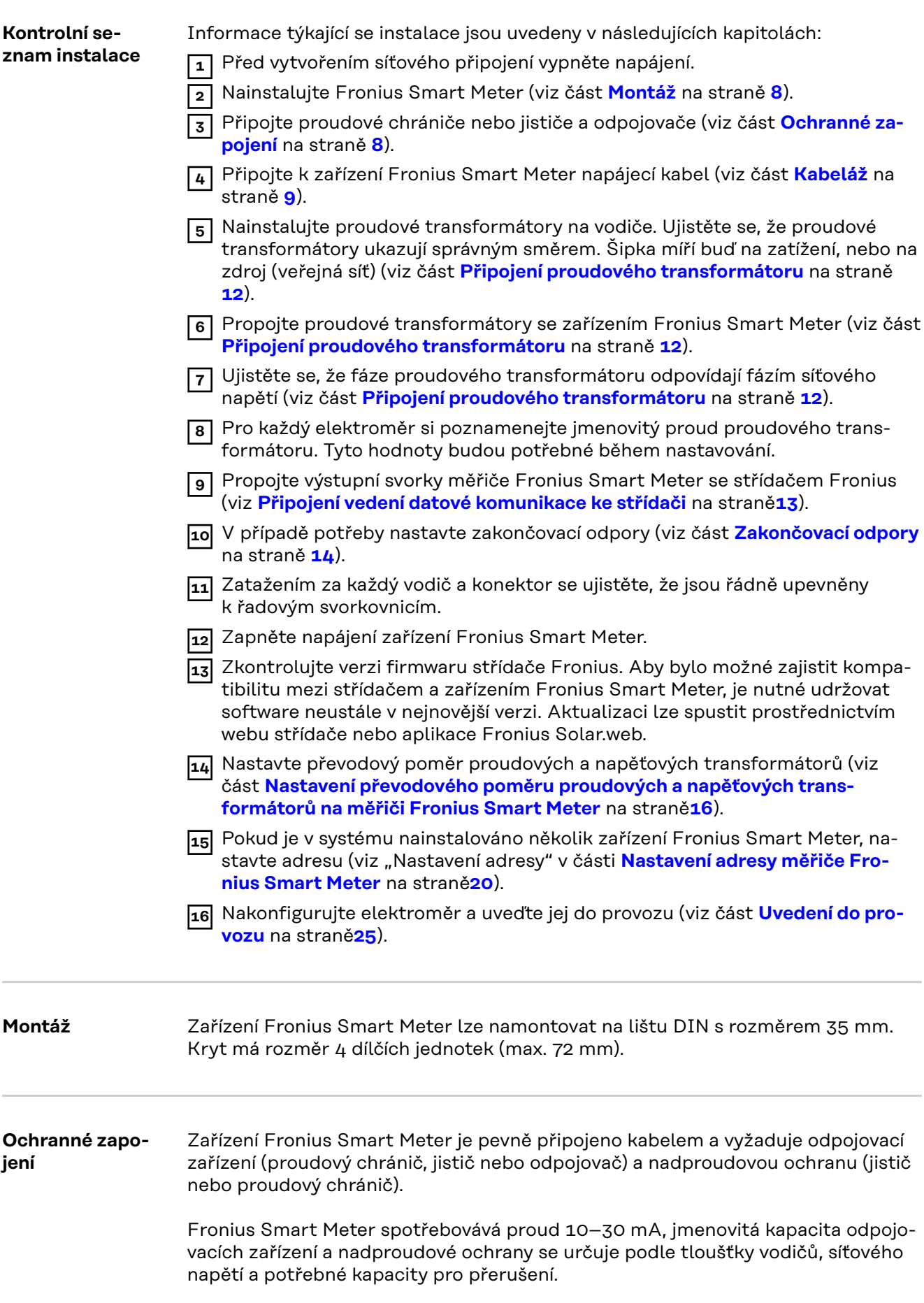

- <span id="page-8-0"></span>- Odpojovací zařízení musí být namontována na dohled a co možná nejblíže k zařízení Fronius Smart Meter, aby byla obsluha snadná.
- Odpojovací zařízení musí splňovat požadavky norem IEC 60947-1 a IEC 60947-3 a také veškerých národních a místních předpisů pro elektrická zařízení.
- Použijte nadproudovou ochranu dimenzovanou na max. 63 A.
- Pro monitorování více než jednoho síťového napětí používejte připojené proudové chrániče.
- Nadproudová ochrana musí chránit síťové přípojné svorky s označením L1, L2 a L3. Ve zřídkavých případech je nulový vodič vybaven nadproudovou ochranou, která musí současně přerušovat nulové i neuzemněné vodiče.

### **Kabeláž VAROVÁNÍ!**

#### **Nebezpečí v důsledku síťového napětí.**

Úraz elektrickým proudem může být smrtelný.

Před připojením vstupu síťového napětí k zařízení Fronius Smart Meter vypněte napájení.

#### **DŮLEŽITÉ!**

Nepřipojujte více než jeden kabel na šroubovou svorku. V případě potřeby použijte řadové svorkovnice. Měřicí vstupy proudových transformátorů musí být na jedné straně uzemněné, jak je znázorněno na schématu zapojení.

Průřez přípojky:

- Vodič (pevný): min. 0,05 mm<sup>2</sup> / max. 4 mm<sup>2</sup>
- Vodič (pružný): min. 0,05 mm² / max. 2,5 mm²
- Doporučený krouticí moment: 0,5 Nm / max. 0,8 Nm

Každé napěťové vedení připojte podle následujících schémat ke svorkovnici.

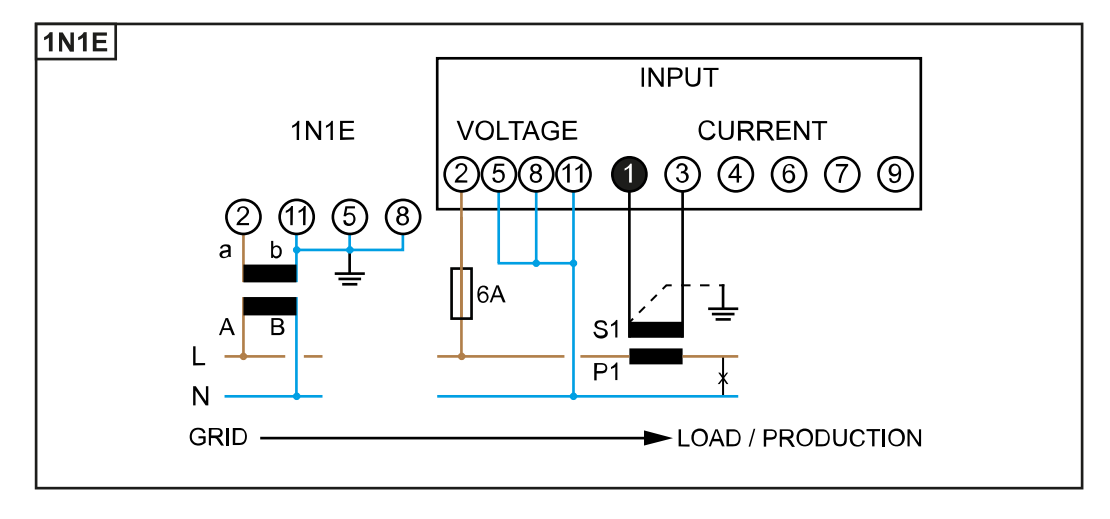

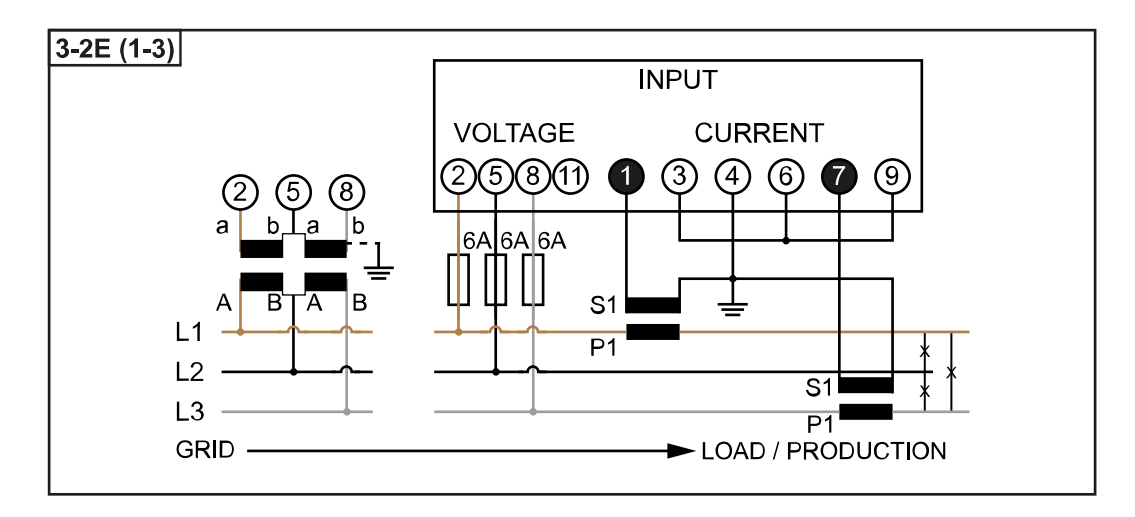

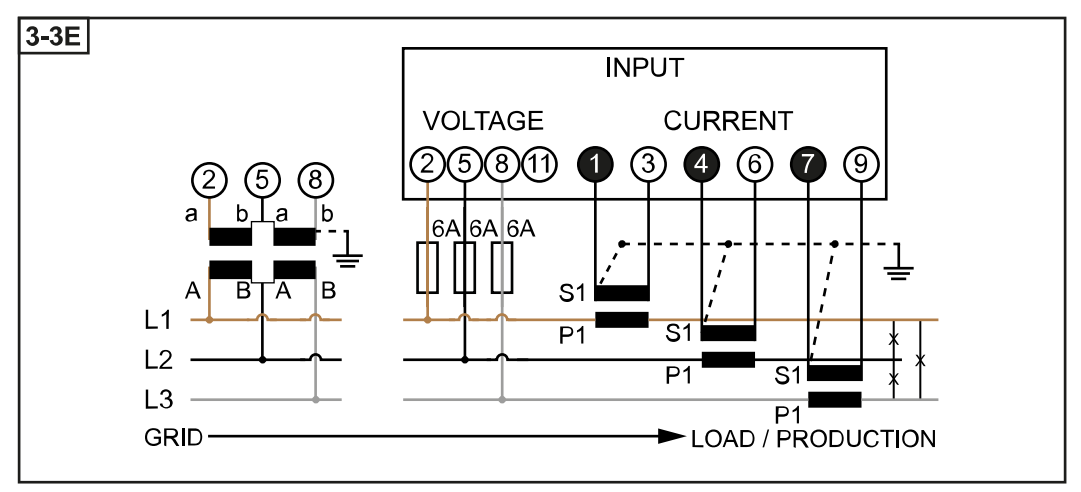

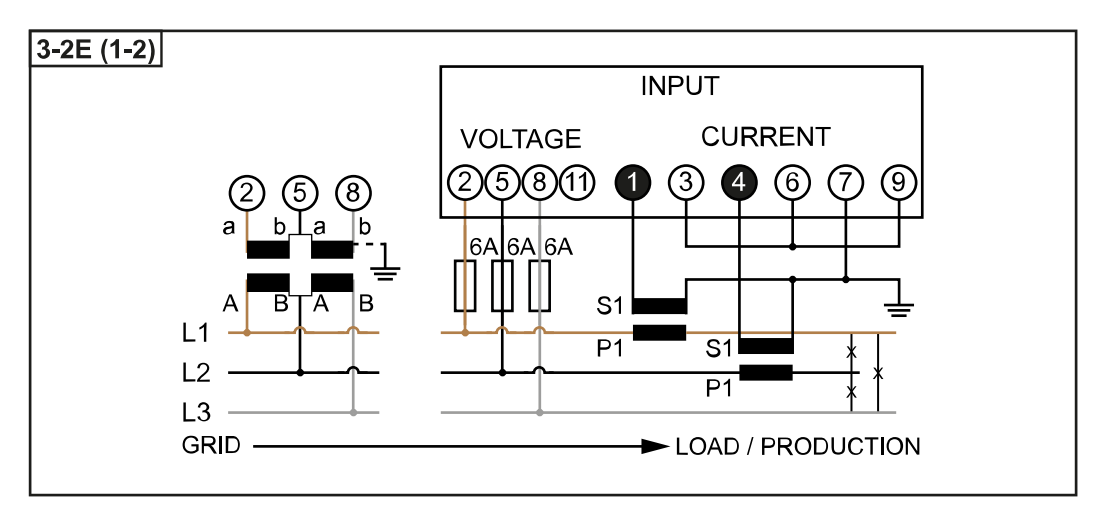

<span id="page-10-0"></span>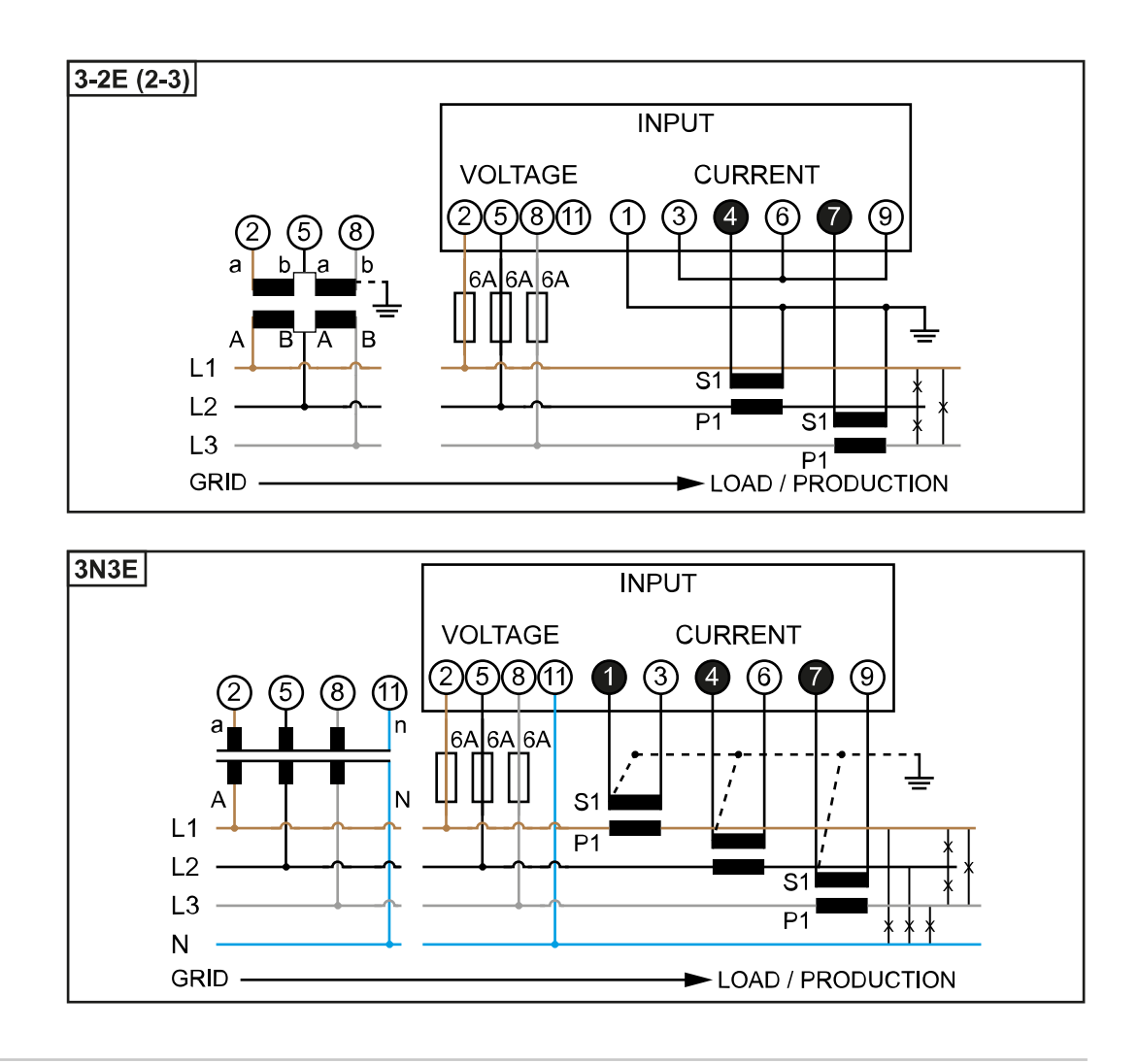

**Kritéria výběru proudového transformátoru**

#### **Všeobecné informace**

Nepoužívejte proudové transformátory s napěťovým výstupem. Proudové transformátory jsou směrové. Pokud jsou namontované obráceně nebo se zaměněnými vodiči, bude měřený výkon záporný.

#### **Primární proud**

Maximální proud na fázi. Měl by být vybrán proudový transformátor, jehož primární proud je vyšší než maximální očekávaný fázový proud. Čím blíže je očekávaný proud k této hodnotě, tím přesnější je měření.

#### **Sekundární proud**

Proudový transformátor musí při jmenovitém proudu 1 nebo 5 ampérů dodávat střídavý proud. Jmenovitá data proudového transformátoru jsou uvedena v datovém listu proudového transformátoru.

#### **Výkon**

Fronius Smart Meter potřebuje k provedení měření 0,3 VA. Kromě toho vznikají ztráty na odchozím a zpětném vedení. Výkon proudového transformátoru musí být větší než součet výkonů měřiče Fronius Smart Meter a kabelů. Čím vyšší výkon, tím lépe.

<span id="page-11-0"></span>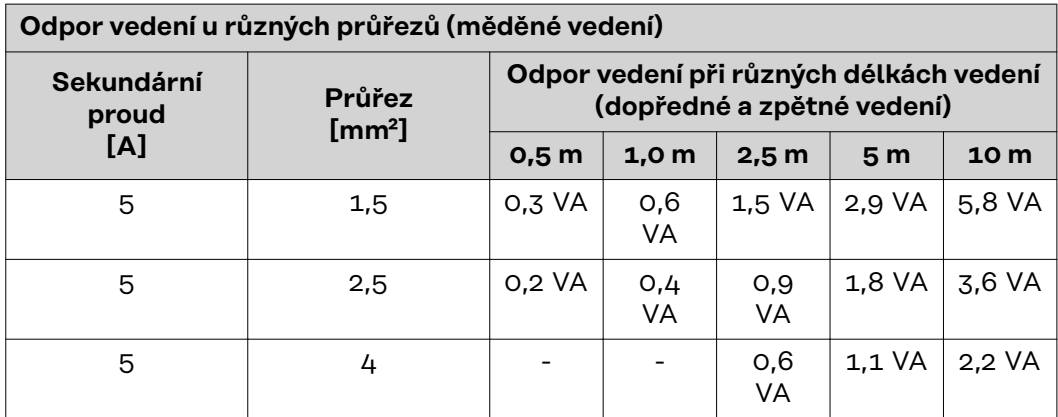

#### **Příklad**

Délka dopředného a zpětného vedení (po 0,5 m) mezi měřičem Fronius Smart Meter a proudovým transformátorem je celkem 1 m a má průřez měděného kabelu 1,5 mm², takže odpor vedení podle výše uvedené tabulky je 0,6 VA. Vlastní spotřeba měřiče Fronius Smart Meter je 0,3 VA.

Odpor vedení 0,6 VA + vlastní spotřeba 0,3 VA = 0,9 VA → Zde je vhodný proudový transformátor s výkonem 1 VA, 1,5 VA, 5 VA nebo vyšším.

#### **Třída přesnosti**

Použijte třídu 1 nebo lepší (tř. 0,5, tř. 0,2 atd.). Třída 1 odpovídá odchylce ± 1 % sekundárního proudu při maximálním výkonu.

#### **Montáž**

Pevná nebo odklápěcí.

Pevná montáž je většinou cenově výhodnější a vykazuje lepší hodnoty výkonu a přesnosti. Sklápěcí proudové transformátory lze při montáži na vodiče otevřít. Aby se zabránilo neúmyslnému otevření, lze k proudovému transformátoru připevnit plastovou kabelovou příchytku. Sklápěcí proudové transformátory lze instalovat v systému bez přerušení napětí.

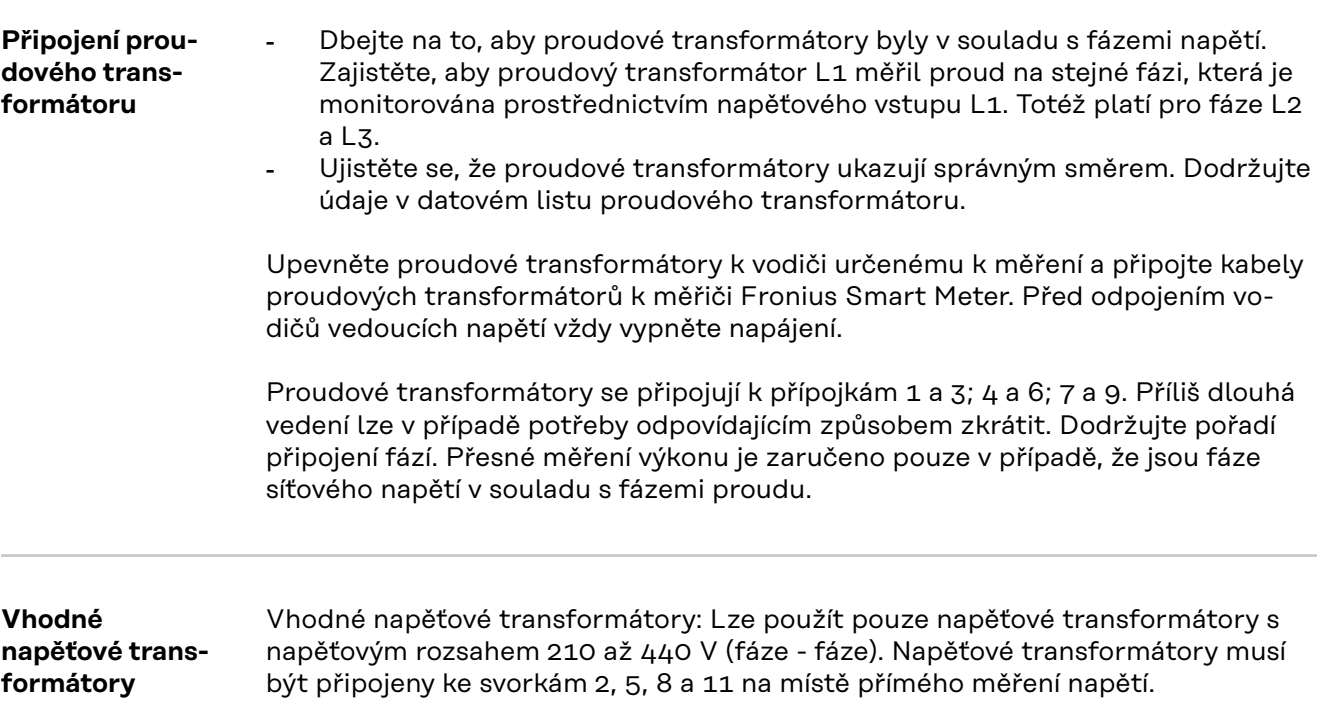

#### <span id="page-12-0"></span>**Připojení vedení datové komunikace ke střídači**

#### **Fronius SnapINverter:**

Připojte porty datové komunikace měřiče Fronius Smart Meter k jednotce pro kontrolu a monitoring systému Fronius ve střídači. V systému lze instalovat několik fakturačních měřičů, viz kapitolu **[Systém s více elektroměry – Fronius Sna](#page-16-0)[pINverter](#page-16-0)** na straně **[17](#page-16-0)**

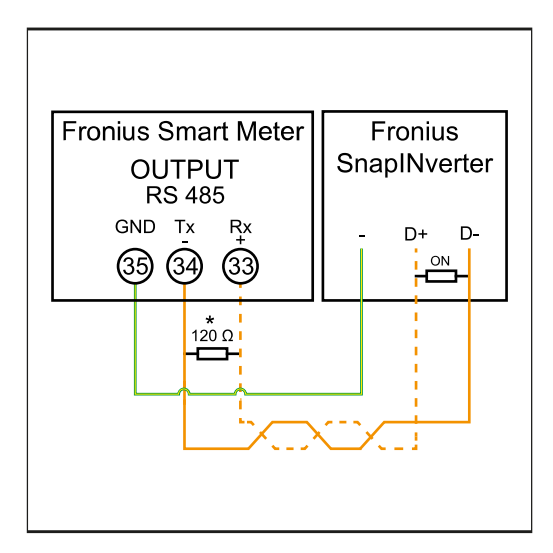

**1** Spojte **35** s **-**. **2** Spojte **34** s **D-**. **3** Spojte **33** s **D+**.

#### **Střídač Fronius GEN24:**

Připojte porty datové komunikace měřiče Fronius Smart Meter k rozhraní Modbus střídače Fronius GEN24. V systému lze instalovat několik fakturačních měřičů, viz kapitolu **[Systém s více elektroměry – střídač Fronius GEN24](#page-18-0)** na straně **[19](#page-18-0)**

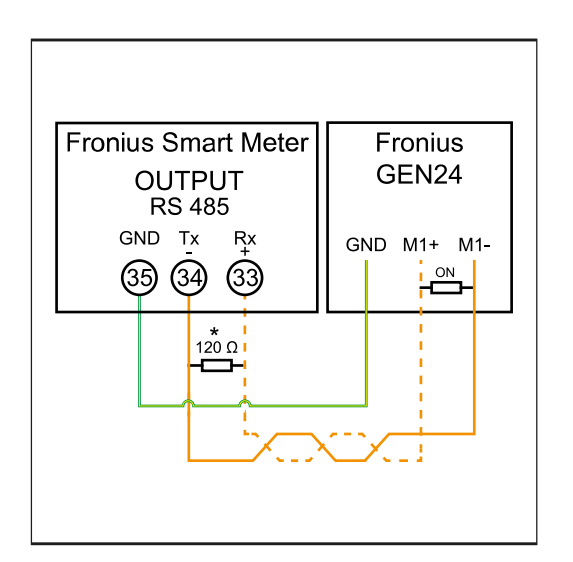

**1** Spojte **35** s **GND**.  $\overline{2}$  Spojte **34** s **M1-**. **3** Spojte **33** s **M1+**.

### <span id="page-13-0"></span>**DŮLEŽITÉ!**

#### **Další informace o úspěšném uvedení do provozu.**

Dodržujte následující upozornění týkající se připojení vodičů datové komunikace ke střídači.

- ▶ Použijte kabel typu CAT5 nebo vyšší.
- ▶ Maximální délka kabelu mezi střídačem Fronius a měřičem Fronius Smart Meter je 300 metrů.
- Pro datové linky, které patří k sobě (D+, D- a M1+, M1-), použijte kroucený pár kabelů.
- ▶ Pokud se výstupní kabely nacházejí v blízkosti síťového vedení, použijte vodiče nebo kabely dimenzované na 300 V až 600 V (nikdy nepoužívejte vodiče pro napětí nižší než provozní napětí).
- ▶ Pokud jsou v blízkosti holých vodičů, použijte výstupní kabely s dvojitou izolací nebo opláštěné.
- ▶ Používejte stíněné kabely s kroucenou dvoulinkou, aby se zabránilo rušení.
- ▶ Výstupy zařízení Fronius Smart Meter pro datovou komunikaci jsou galvanicky oddělené od nebezpečného napětí.

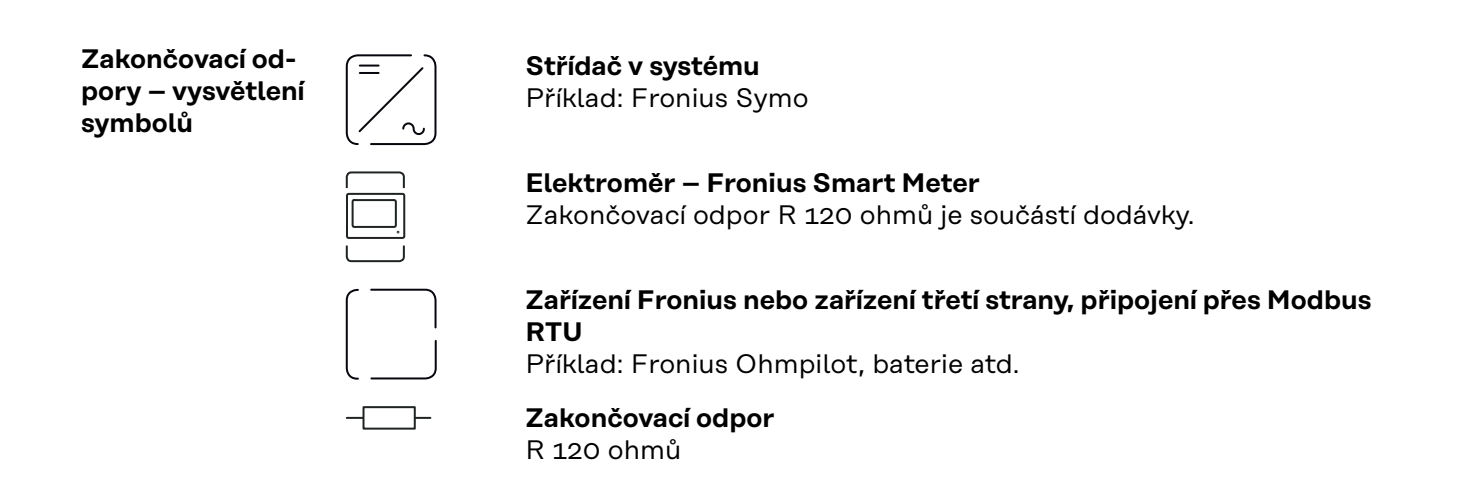

**Zakončovací odpory** Z důvodu možné interference se pro správnou funkci doporučuje použití zakončovacích odporů podle následujícího přehledu.

**OPTION 1**

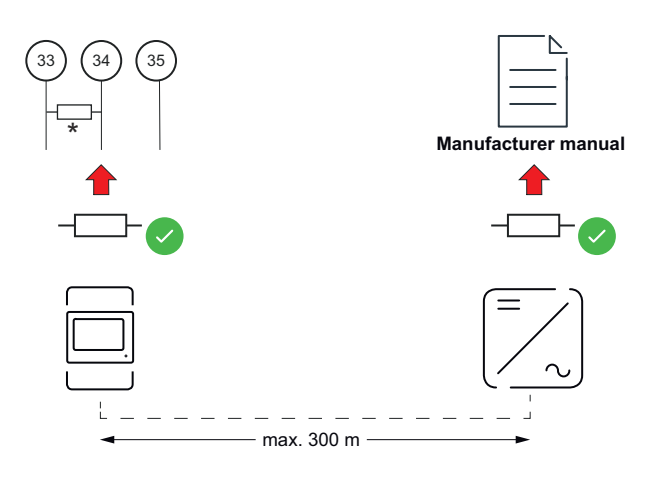

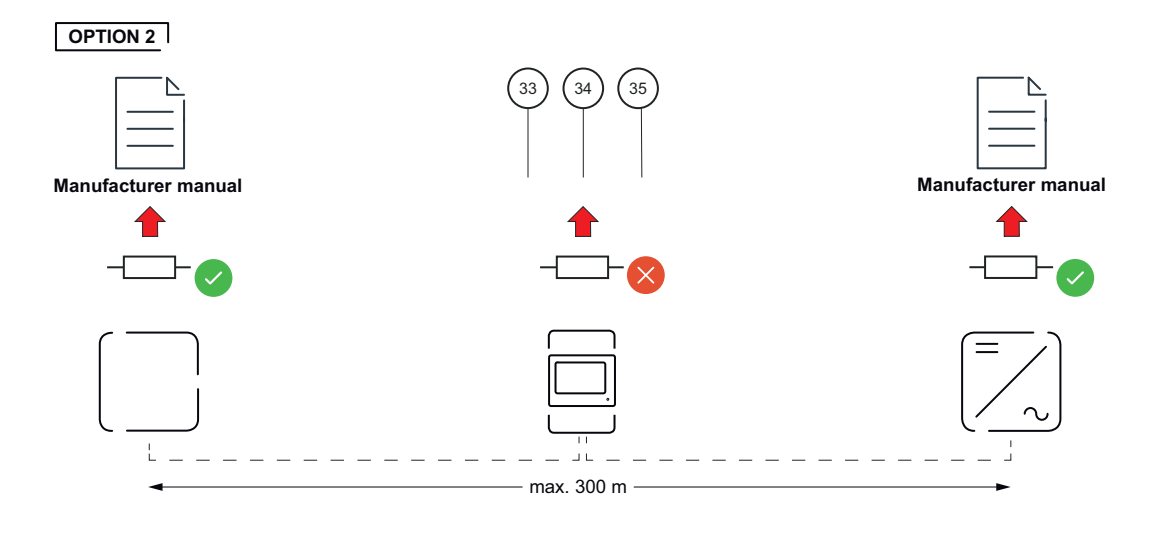

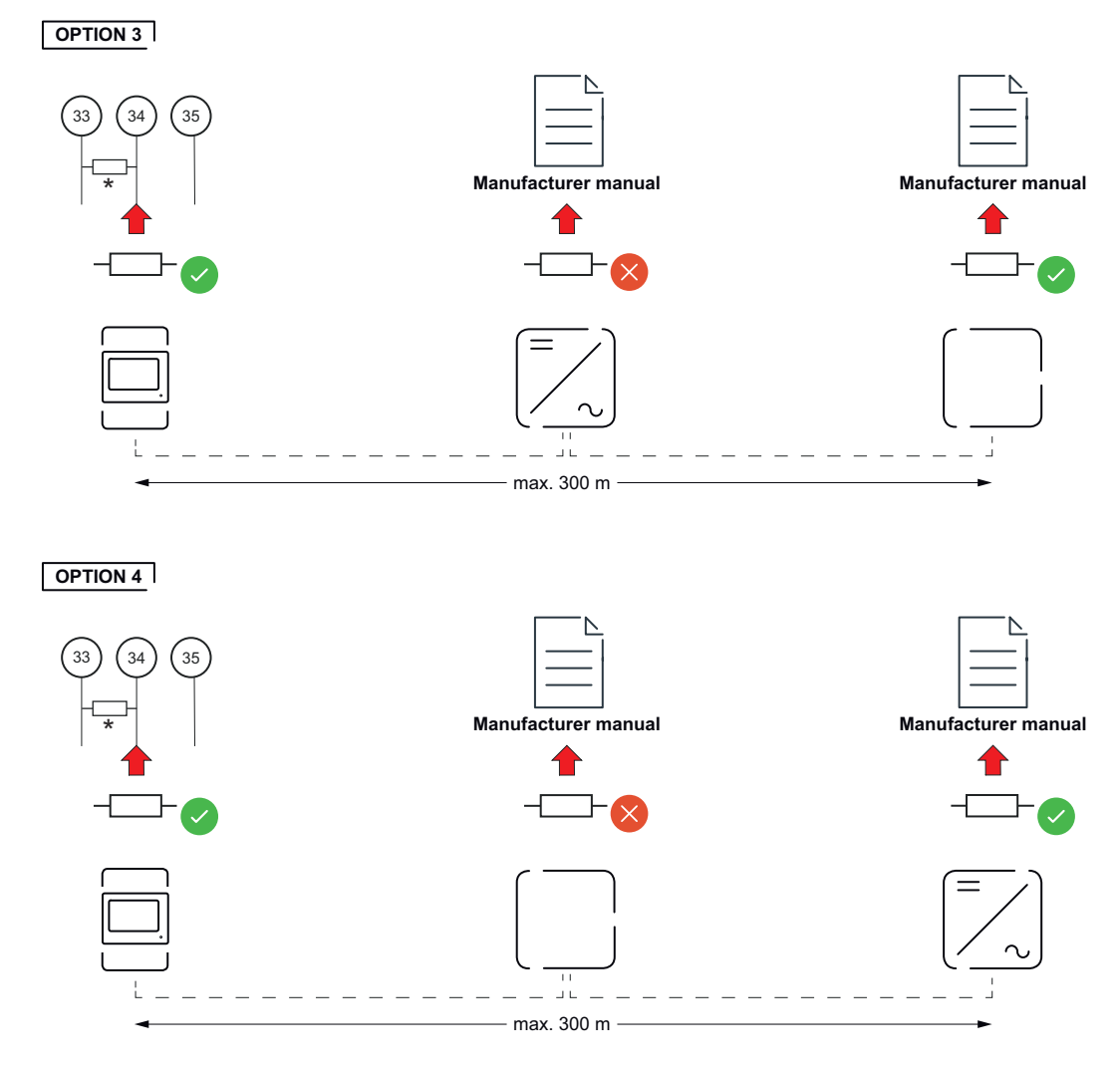

\* Zakončovací odpor u měřiče Fronius Smart Meter se dává mezi **33** a **34**. Zakončovací odpor R 120 ohmů je dodáván s měřičem Fronius Smart Meter.

<span id="page-15-0"></span>**Nastavení převodového poměru proudových a napěťových transformátorů na měřiči Fronius Smart Meter**

Je třeba nastavit pouze převodový poměr proudových a napěťových transformátorů. Všechny ostatní parametry jsou již předem nastavené.

Heslo (0001):

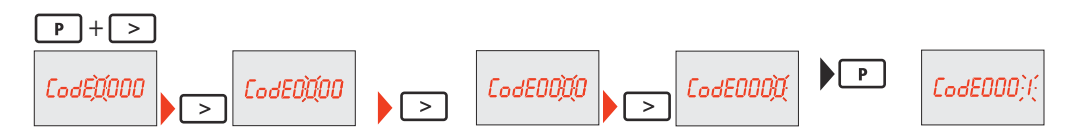

Převodový poměr proudových transformátorů<sup>1)</sup> (0001 - 9999<sup>2)</sup>):

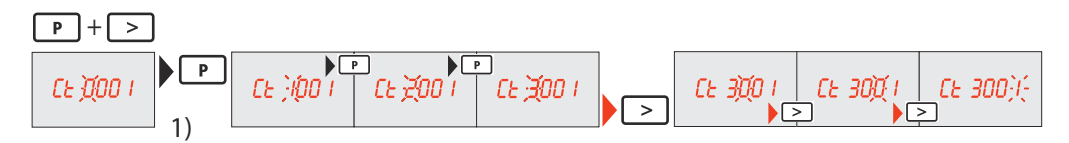

Převodový poměr napěťových transformátorů $1^{1,3}$  (001,0 - 500,0<sup>2)</sup>):

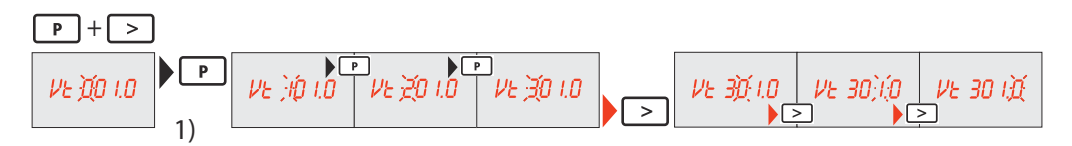

Změna hesla a jeho zaznamenání<sup>4)</sup>:

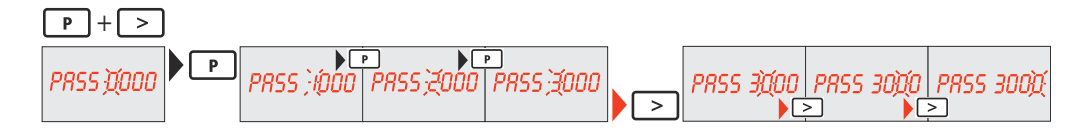

1)**DŮLEŽITÉ!** Pokud se převodový poměr změní, údaje elektroměru v měřiči Fronius Smart Meter se resetují na 0.

<sup>2)</sup> Převodový poměr v proudovém transformátoru x převodový poměr napěťového transformátoru = max. 1 000 000

 $3)$  Převod pouze při použití napěťových transformátorů (přímé měření napětí Vt = 1).

4)**DŮLEŽITÉ!** Heslo nelze obnovit.

**Systém s více elektroměry – vysvětlení symbolů**

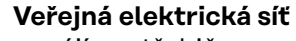

napájí spotřebiče v systému, když není k dispozici dostatečný výkon z fotovoltaických panelů nebo akumulátoru.

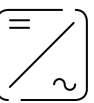

### **Střídač v systému**

např. Fronius Primo, Fronius Symo atd.

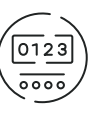

#### **Fakturační měřič**

eviduje údaje z měření, které jsou důležité pro vyúčtování množství elektřiny (především kilowatthodiny odebrané ze sítě a dodávky energie do sítě). Na základě údajů relevantních pro fakturaci dodavatel elektřiny vyfakturuje odběr elektřiny ze sítě a odběratel přebytku uhradí dodávku energie do sítě.

<span id="page-16-0"></span>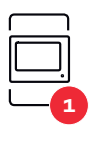

#### **Primární elektroměr**

zaznamenává křivku zatížení systému a poskytuje naměřená data pro Energy Profiling na portálu Fronius Solar.web. Primární elektroměr řídí také dynamickou regulaci dodávky energie do sítě.

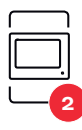

**Sekundární elektroměr**

zaznamenává křivku zatížení jednotlivých generátorů a spotřebičů (např. pračky, svítidel, televizoru, tepelného čerpadla atd.) ve větvi spotřeby a poskytuje naměřené údaje pro profilování energie v aplikaci Fronius Solar.web.

**Modbus RTU, Zařízení třetí strany** např. Fronius Ohmpilot, baterie apod.

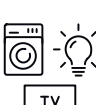

**Spotřebiče v systému** např. pračka, lampy, TV atd.

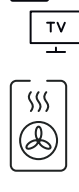

**Další spotřebiče v systému** např. tepelné čerpadlo

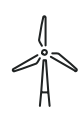

**Další generátory v systému** např. větrná elektrárna

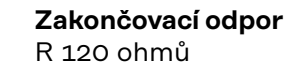

**Modbus účastník – Fronius SnapINverter** Na přípojné svorce Modbus mohou být připojeni max. 4 Modbus účastníci. **DŮLEŽITÉ!**

Na jeden střídač je možné připojit pouze jeden primární elektroměr, jeden akumulátor a jeden regulátor spotřeby Ohmpilot. Z důvodu vysokého přenosu dat akumulátoru, obsadí akumulátor 2 účastníky.

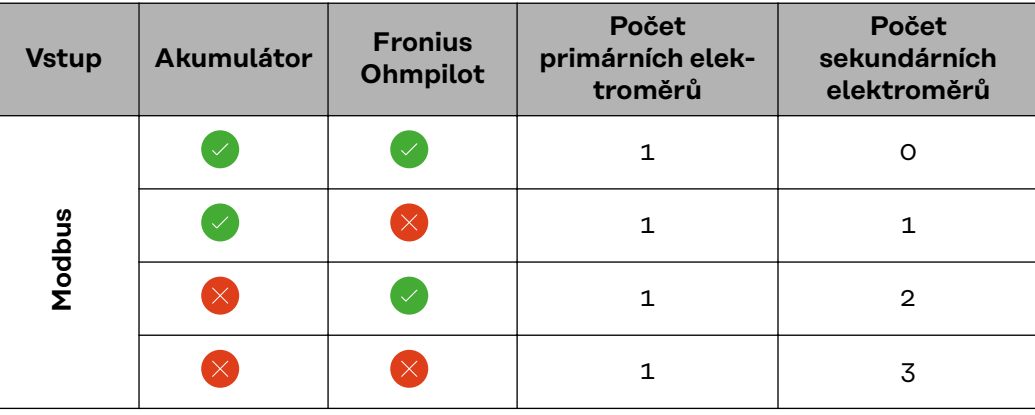

### **Příklad:**

**Systém s více elektroměry – Fronius SnapINverter**

Pokud je nainstalováno několik fakturačních měřičů, je třeba pro každý z nich nastavit samostatnou adresu (viz **[Nastavení adresy měřiče Fronius Smart Meter](#page-19-0)** na straně **[20](#page-19-0)**). Primární elektroměr vždy obdrží adresu 1. Všechny ostatní elektroměry jsou číslovány postupně v rozsahu adres od 2 do 14. Je možné společně

<span id="page-17-0"></span>používat různé výkonové třídy měřičů Fronius Smart Meter.

#### **DŮLEŽITÉ!**

V systému lze použít max. 3 sekundární elektroměry. Aby se zabránilo interferencím, doporučuje se instalovat zakončovací odpory podle popisu v kapitole **[Za](#page-13-0)[končovací odpory](#page-13-0)** na straně **[14](#page-13-0)**.

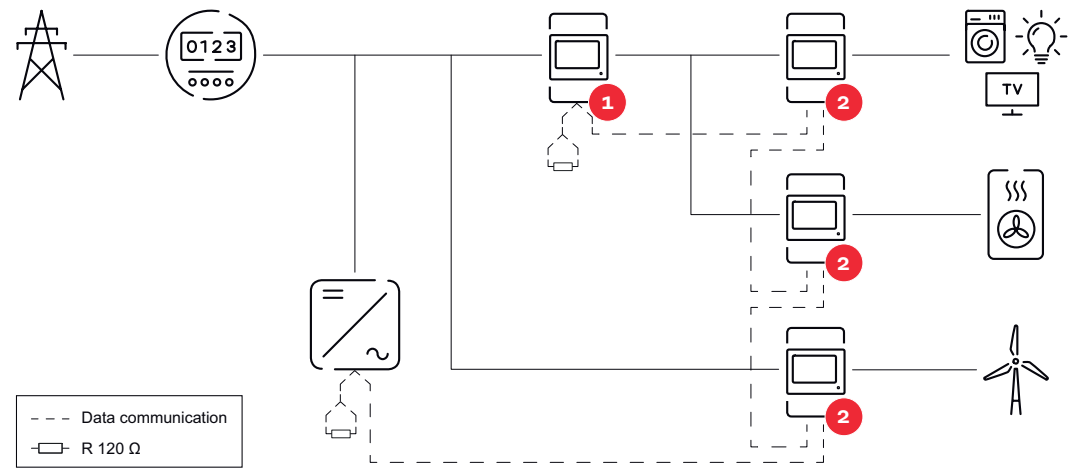

*Umístění primárního elektroměru ve větvi spotřeby. \*Zakončovací odpor R 120 ohmů*

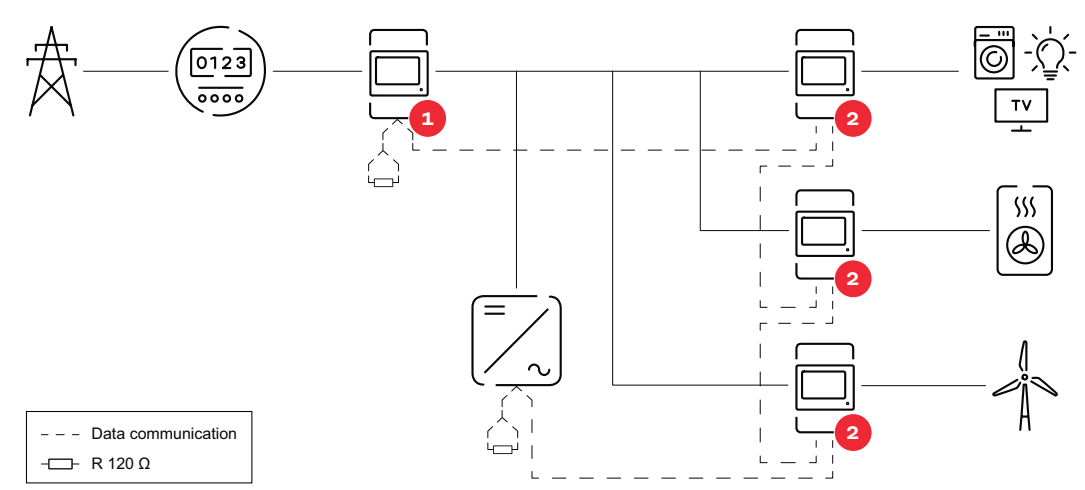

*Umístění primárního elektroměru v místě dodávky energie do sítě. \*Zakončovací odpor R 120 ohmů*

#### **V systému s více elektroměry je třeba dodržovat následující pokyny:**

- Každá adresa Modbus je zadána jen jednou.
- Zakončovací odpory se umisťují pro každý kanál zvlášť.

**Modbus účastník – Fronius GEN24** Vstupy M0 a M1 je možné volně zvolit. Na vstupech M0 a M1 přípojné svorky Modbus mohou být připojeni vždy max. 4 Modbus účastníci.

#### **DŮLEŽITÉ!**

Na jeden střídač je možné připojit pouze jeden primární elektroměr, jeden akumulátor a jeden regulátor spotřeby Ohmpilot. Z důvodu vysokého přenosu dat akumulátoru, obsadí akumulátor 2 účastníky.

#### <span id="page-18-0"></span>**Příklad 1:**

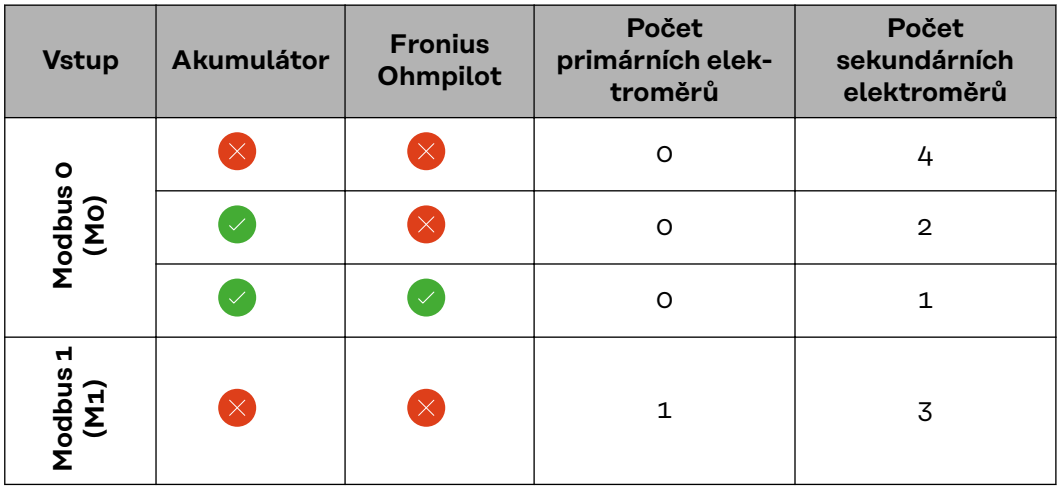

**Příklad 2:**

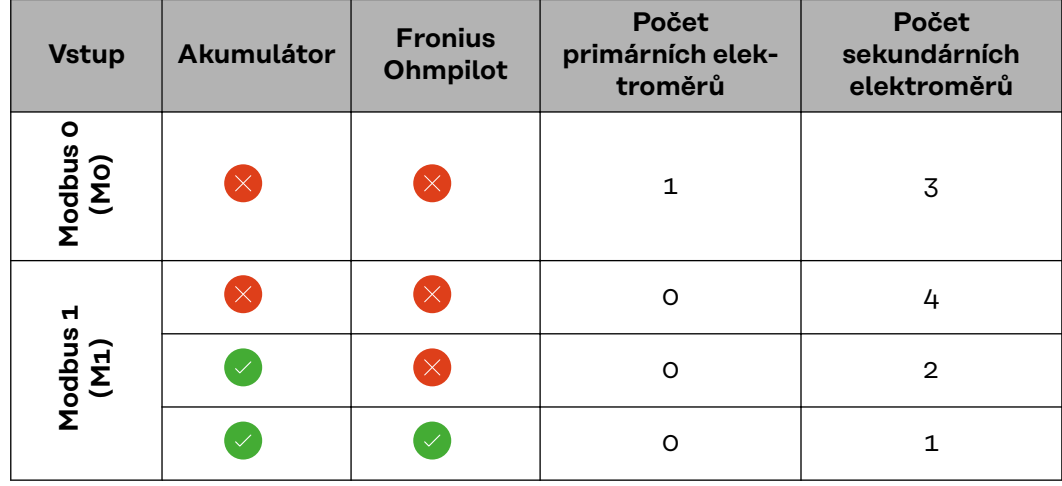

**Systém s více elektroměry – střídač Fronius GEN24**

Pokud je nainstalováno několik fakturačních měřičů, je třeba pro každý z nich nastavit samostatnou adresu (viz **[Nastavení adresy měřiče Fronius Smart Meter](#page-19-0)** na straně **[20](#page-19-0)**). Primární elektroměr vždy obdrží adresu 1. Všechny ostatní elektroměry jsou číslovány postupně v rozsahu adres od 2 do 14. Je možné společně používat různé výkonové třídy měřičů Fronius Smart Meter.

#### **DŮLEŽITÉ!**

V systému lze použít max. 7 sekundárních elektroměrů. Aby se zabránilo interferencím, doporučuje se instalovat zakončovací odpory podle popisu v kapitole **[Za](#page-13-0)[končovací odpory](#page-13-0)** na straně **[14](#page-13-0)**.

<span id="page-19-0"></span>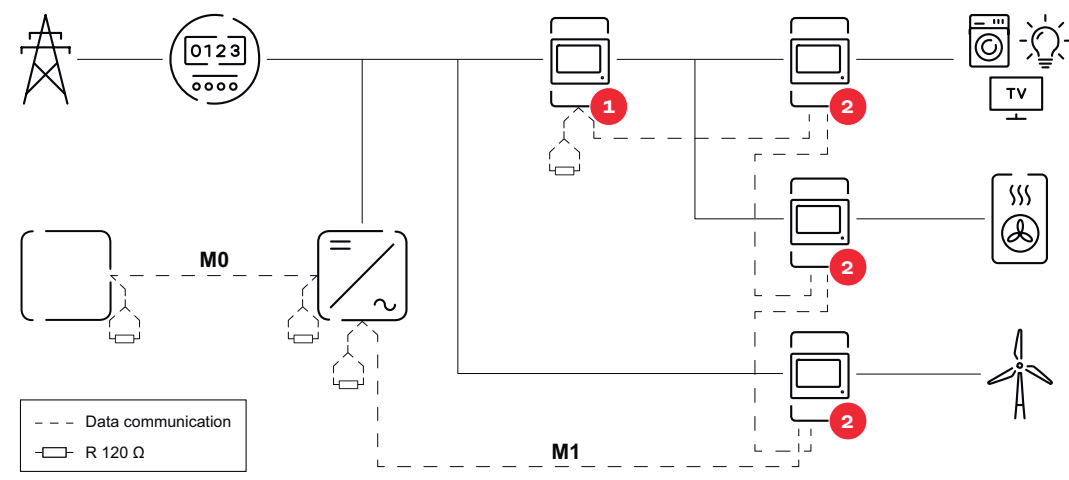

*Umístění primárního elektroměru ve větvi spotřeby. \*Zakončovací odpor R 120 ohmů*

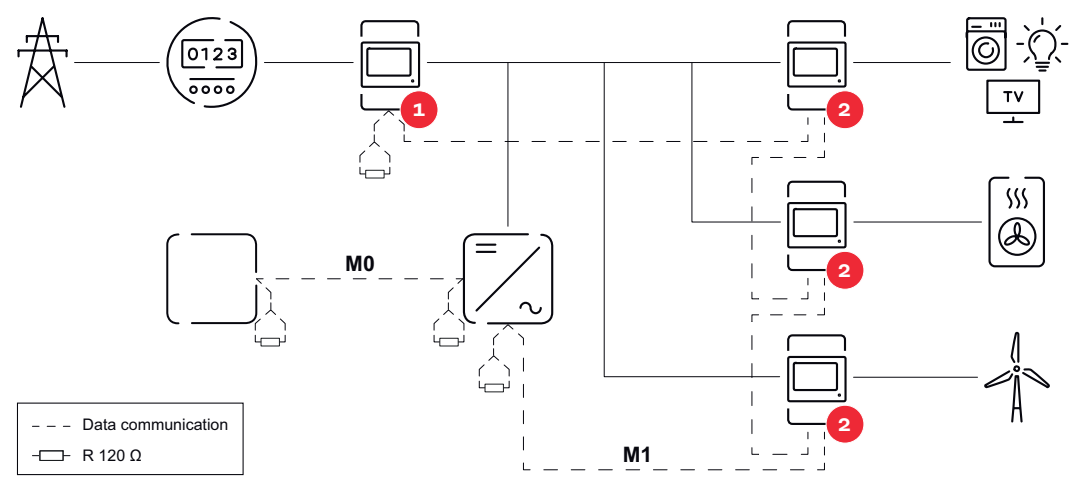

*Umístění primárního elektroměru v místě dodávky energie do sítě. \*Zakončovací odpor R 120 ohmů*

#### **V systému s více elektroměry je třeba dodržovat následující pokyny:**

- Primární elektroměr a akumulátor jsou připojeny k různým kanálům (doporučeno).
- Zbývající Modbus účastníci jsou rovnoměrně rozděleni.
- Každá adresa Modbus je zadána jen jednou.
- Zakončovací odpory se umisťují pro každý kanál zvlášť.

**Struktura nabídky** Grafické znázornění struktury nabídky naleznete v příloze, která je součástí dodávky.

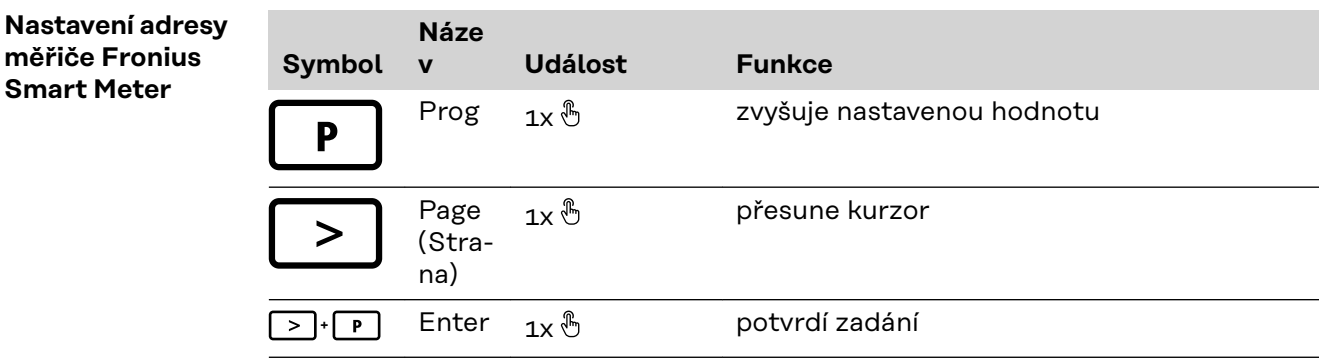

<span id="page-20-0"></span>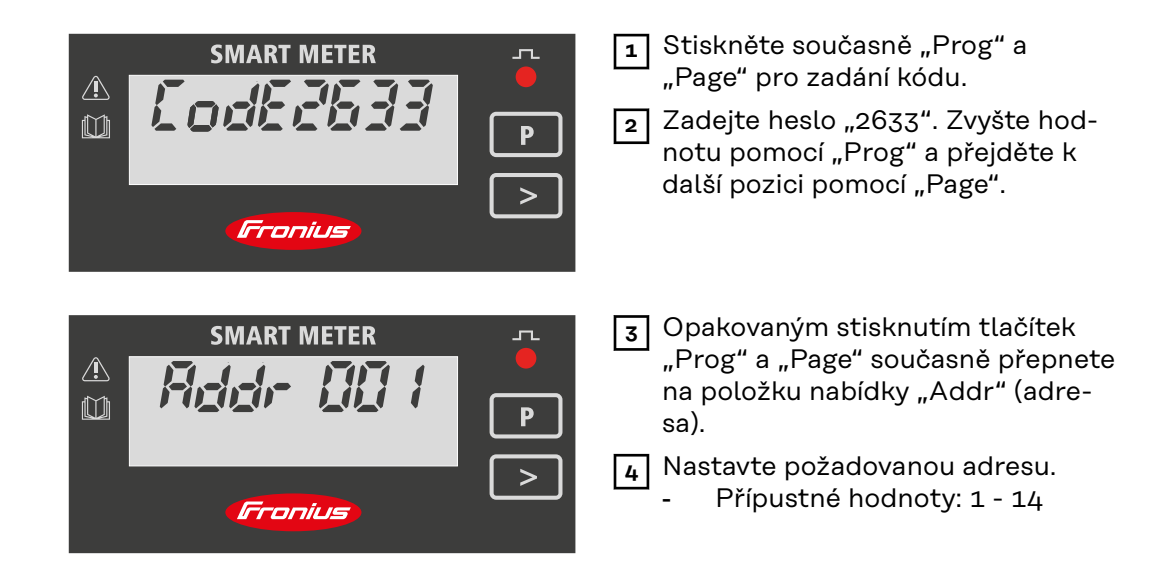

#### **DŮLEŽITÉ!**

Nakonfigurujte pouze položky nabídky "Heslo" a "Adresa".

▶ Parametr **"Node A"** je přednastaven a nesmí být změněn.

**Čtení provozních parametrů měřiče Fronius Smart Meter**

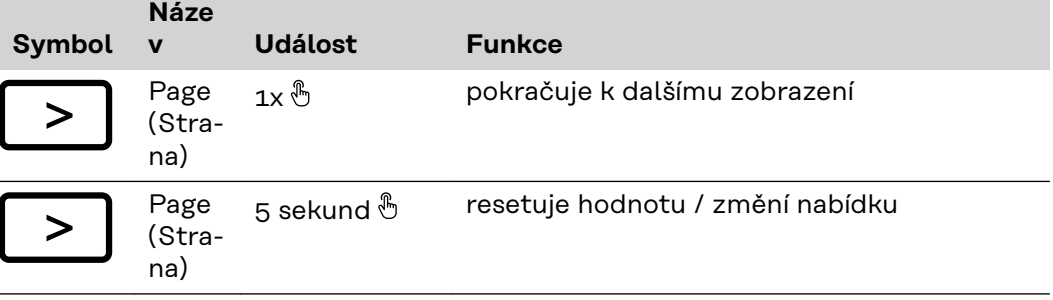

Následující obrázky jsou symbolické. Zobrazené hodnoty se liší pro každé jednotlivé zařízení.

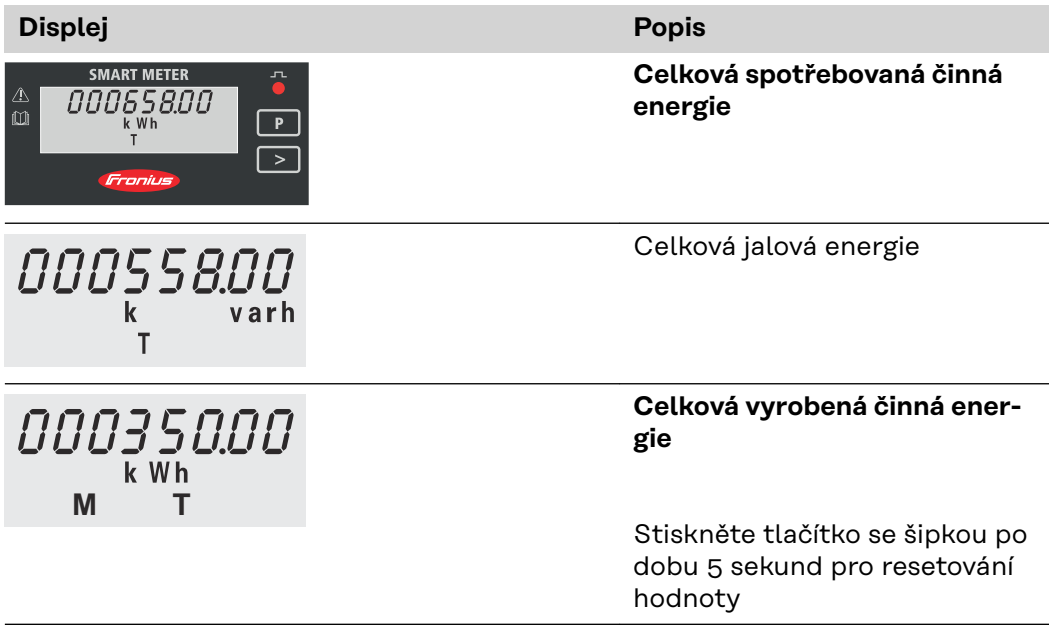

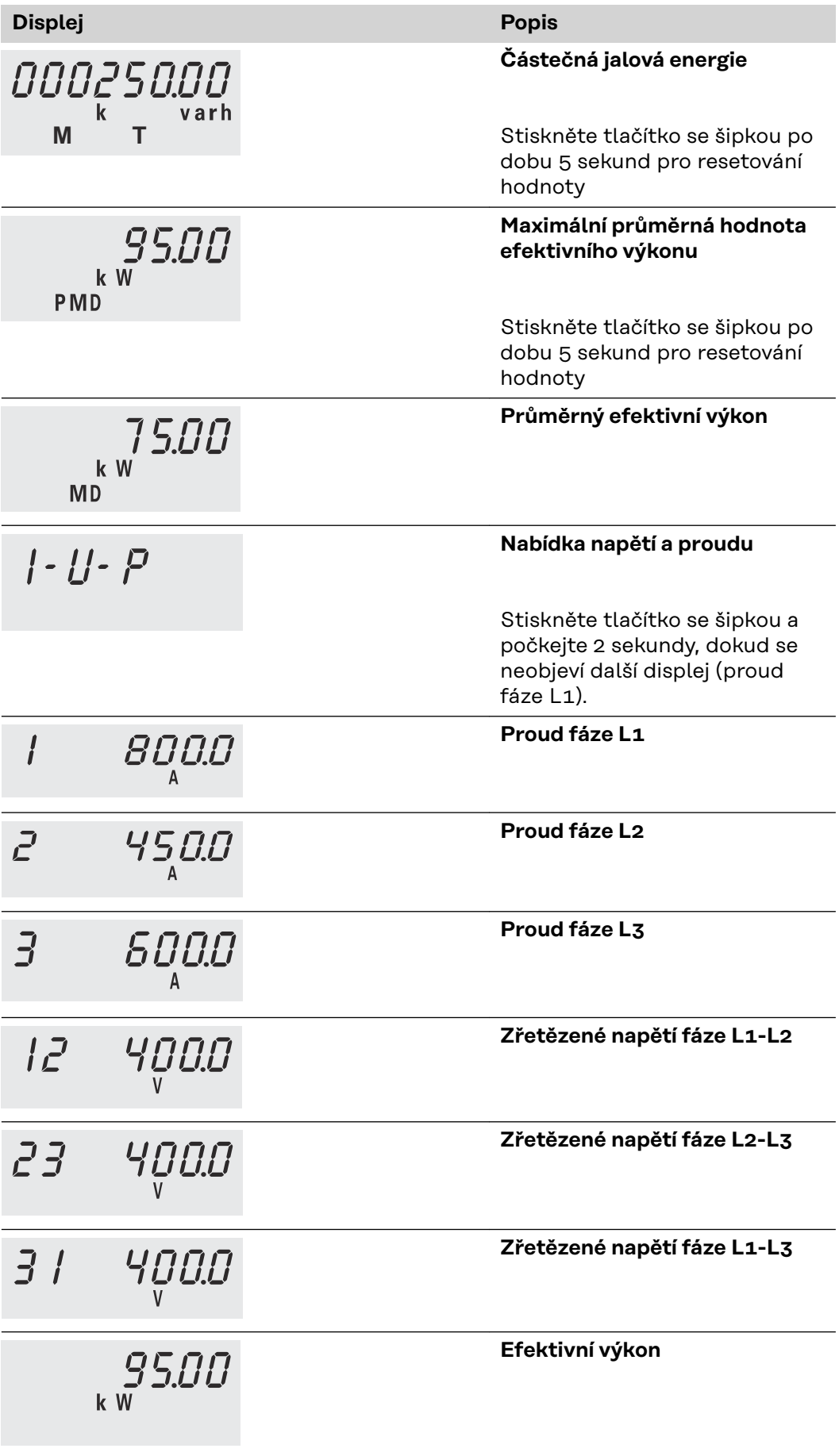

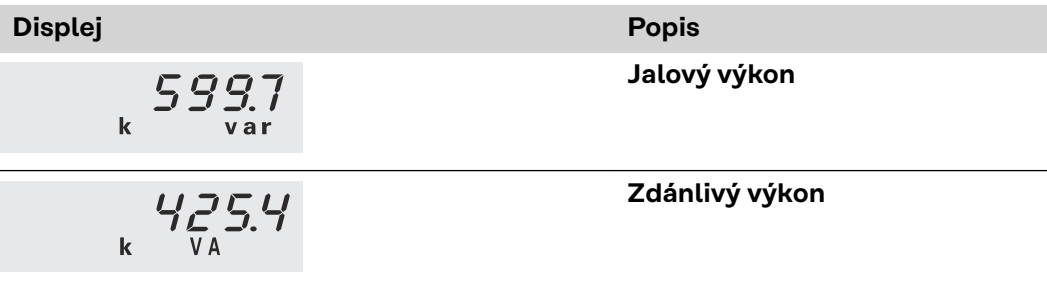

# <span id="page-24-0"></span>**Uvedení do provozu**

# <span id="page-26-0"></span>**Fronius SnapINverter**

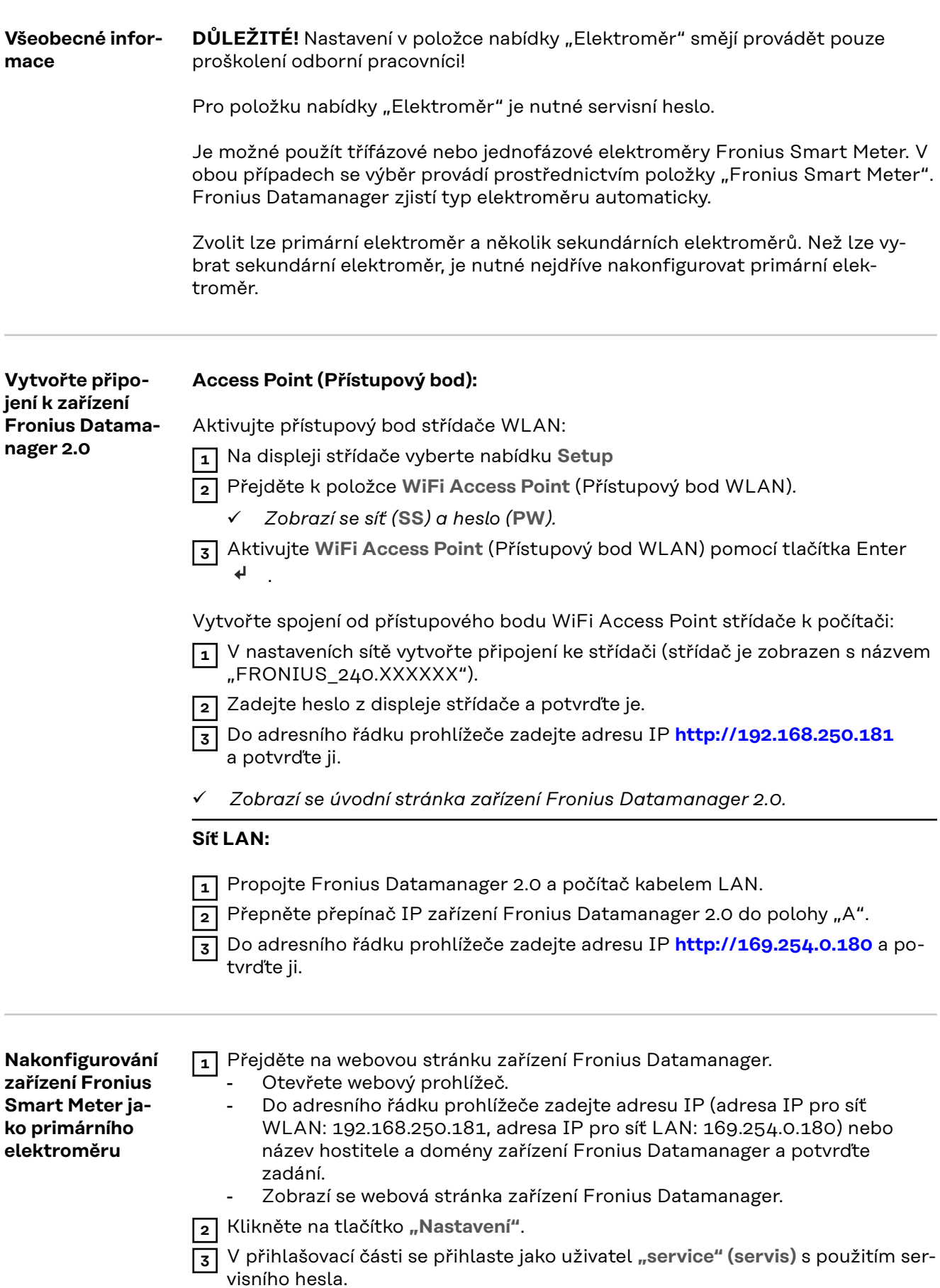

<span id="page-27-0"></span>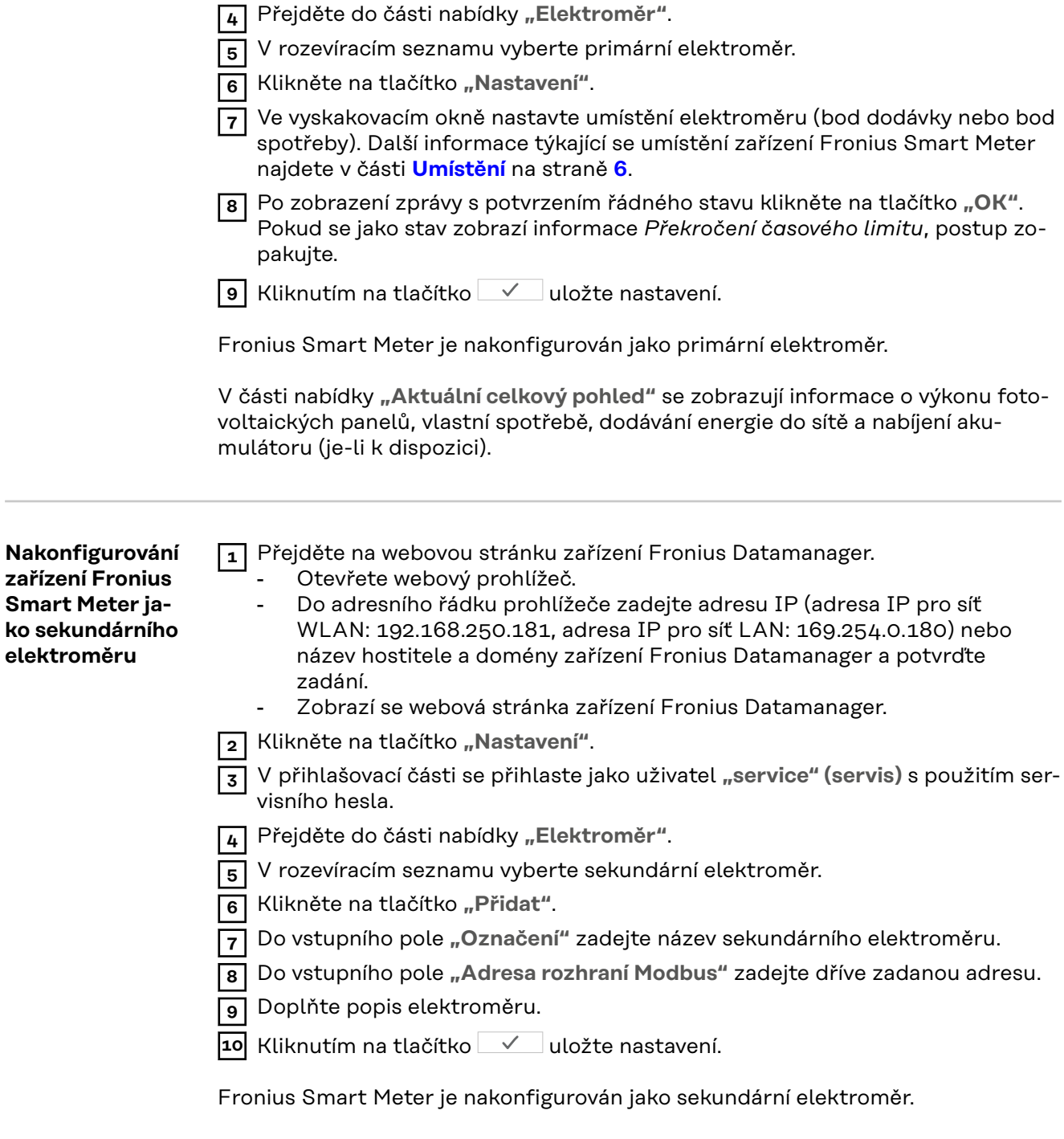

**ko sekundárního**

# <span id="page-28-0"></span>**Střídač Fronius GEN24**

**Všeobecné informace DŮLEŽITÉ!** Nastavení v položce nabídky "Konfigurace zařízení" smějí provádět pouze proškolení odborní pracovníci!

Pro položku nabídky "Konfigurace zařízení" je nutné zadání hesla technika.

Je možné použít třífázové nebo jednofázové elektroměry Fronius Smart Meter. V obou případech se výběr provádí v části nabídky "Komponenty". Typ elektroměru se zde zjistí automaticky.

Zvolit lze primární elektroměr a několik sekundárních elektroměrů. Než lze vybrat sekundární elektroměr, je nutné nejdříve nakonfigurovat primární elektroměr.

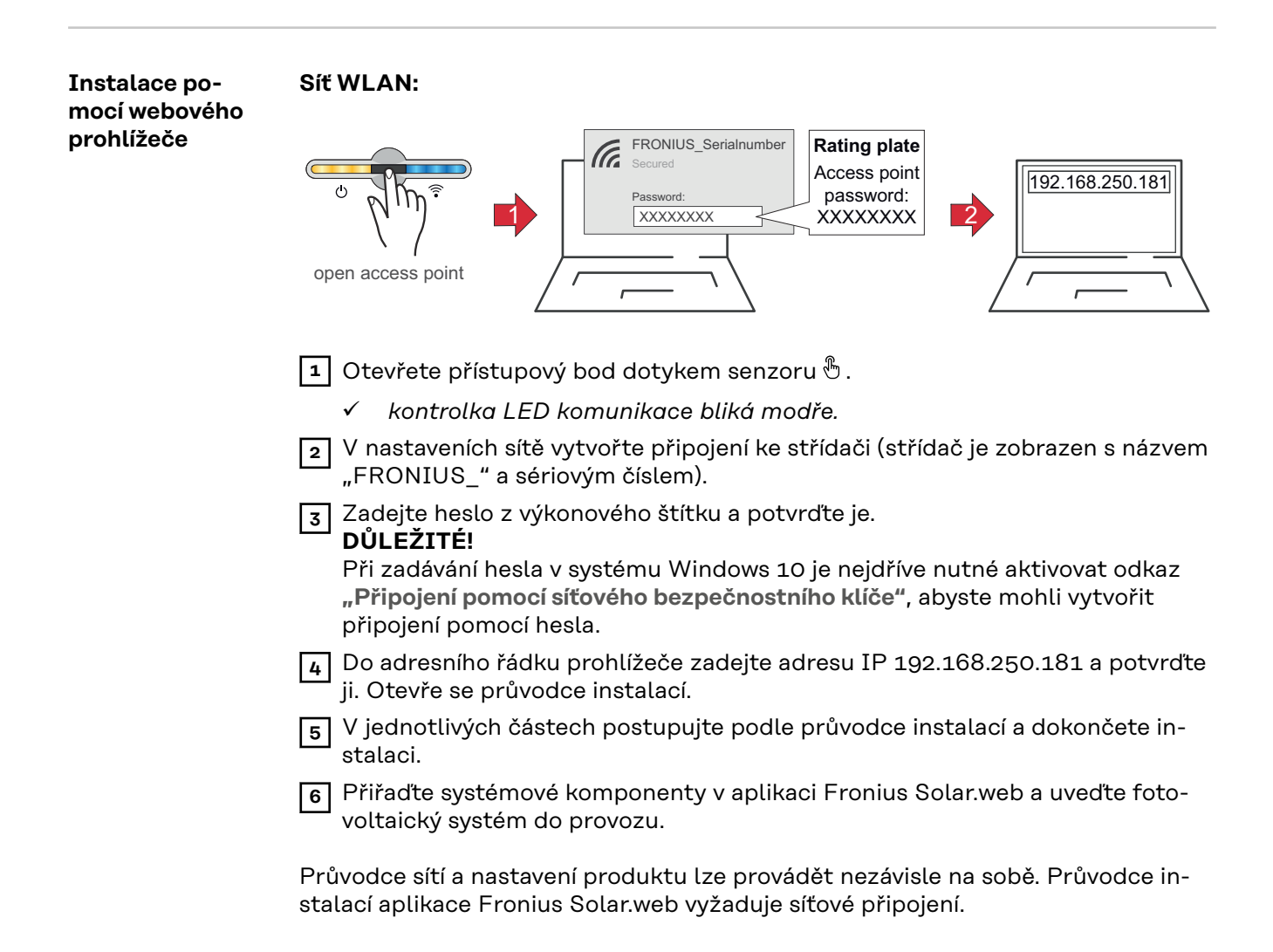

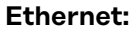

<span id="page-29-0"></span>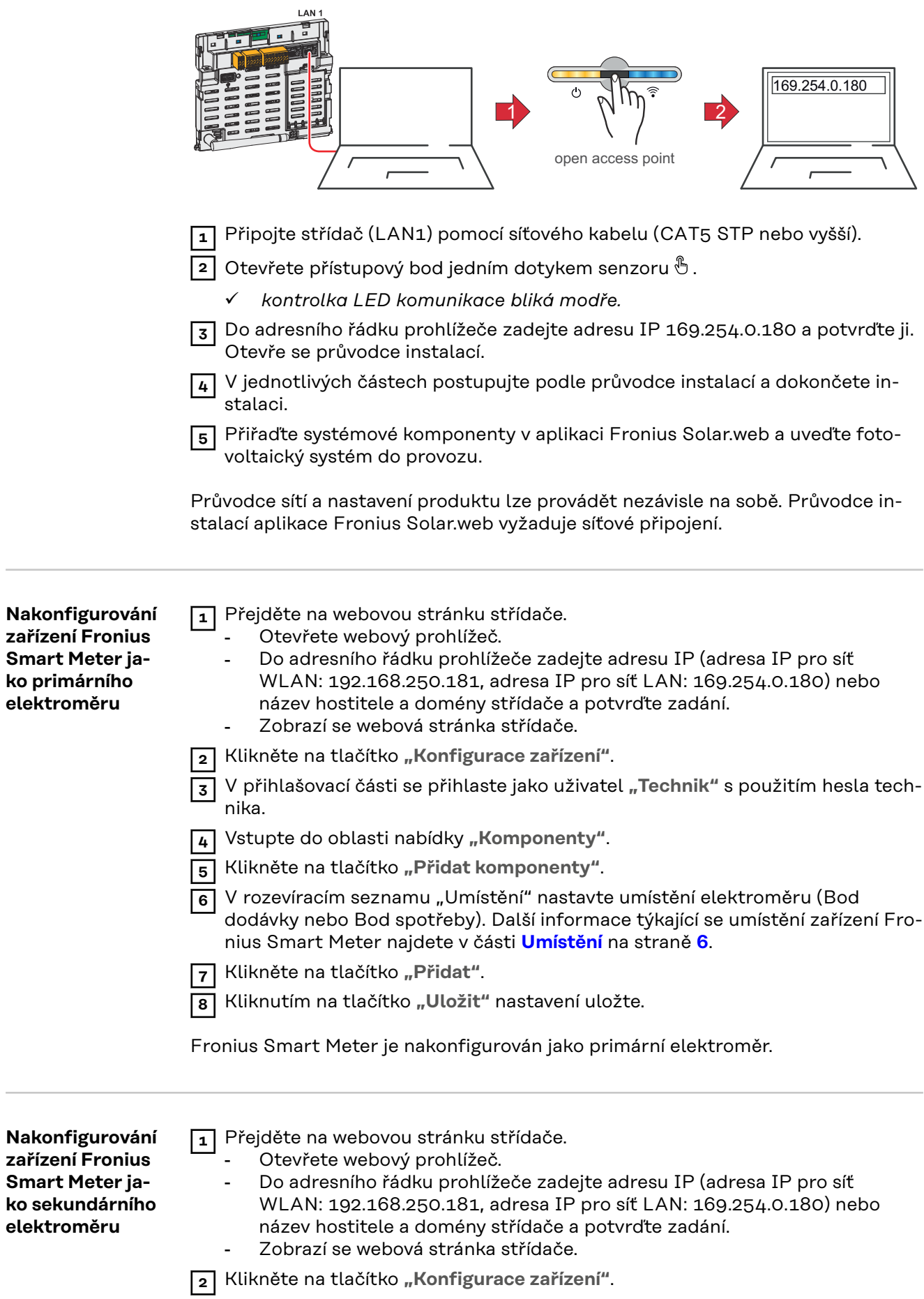

 V přihlašovací části se přihlaste jako uživatel "Technik" s použitím hesla technika.

Vstupte do oblasti nabídky "Komponenty".

Klikněte na tlačítko "Přidat komponenty".

 V rozevíracím seznamu "Umístění" vyberte typ elektroměru (elektroměr provozovatele elektrárny / sekundární elektroměr).

Do vstupního pole "Adresa rozhraní Modbus" zadejte dříve zadanou adresu.

Do vstupního pole "Název" zadejte název elektroměru.

 V rozevíracím seznamu "Kategorie" vyberte kategorii (Provozovatel elektrárny nebo Spotřebič).

Klikněte na tlačítko "Přidat".

Kliknutím na tlačítko **"Uložit"** nastavení uložte.

Fronius Smart Meter je nakonfigurován jako sekundární elektroměr.

### <span id="page-31-0"></span>**Technické údaje Rychlost přenosu prostřednictvím rozhraní Modbus:** 9600 baudů **Paritní bit:** žádný

**Verze softwaru:** Datamanager 3.7.2 / Energypackage 1.3.3

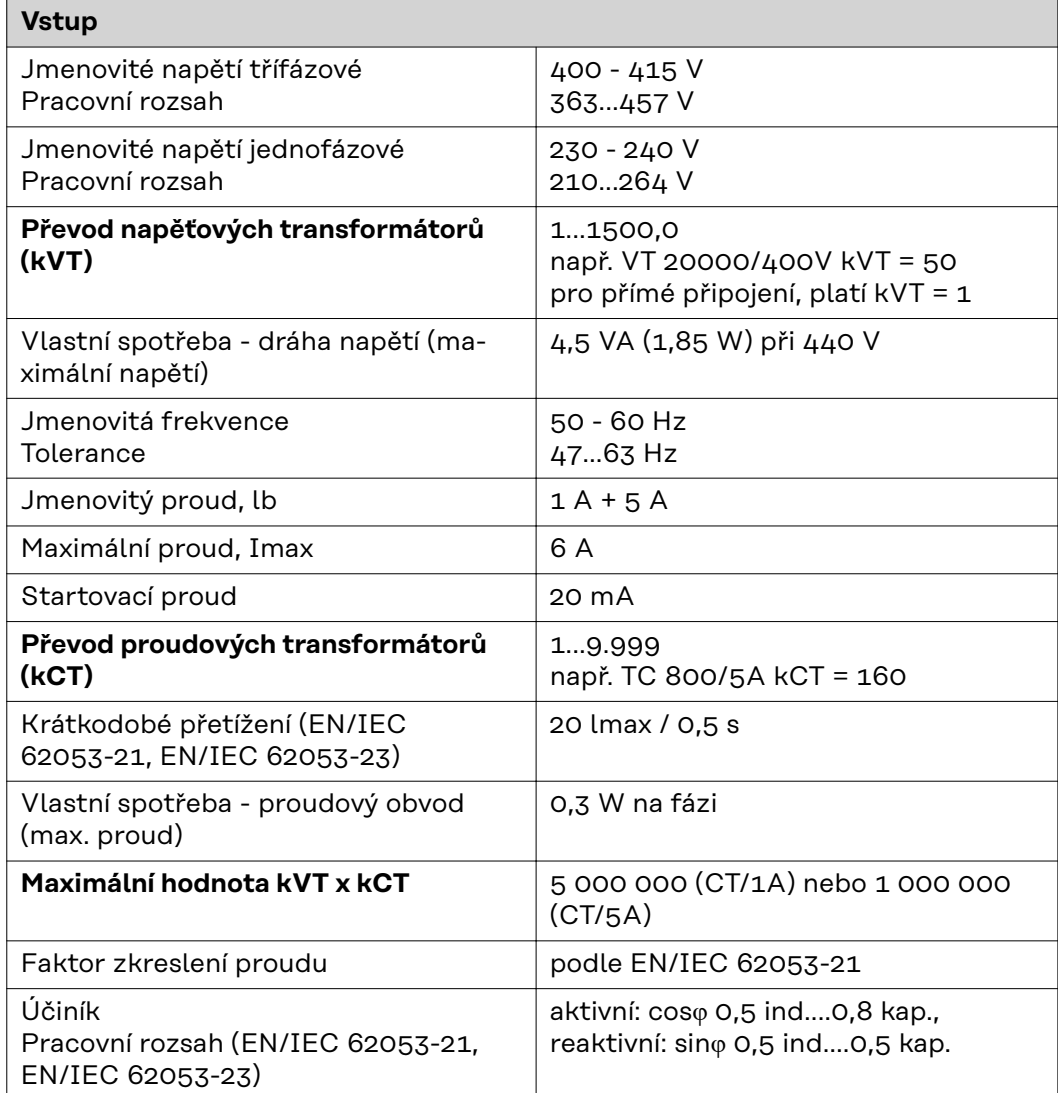

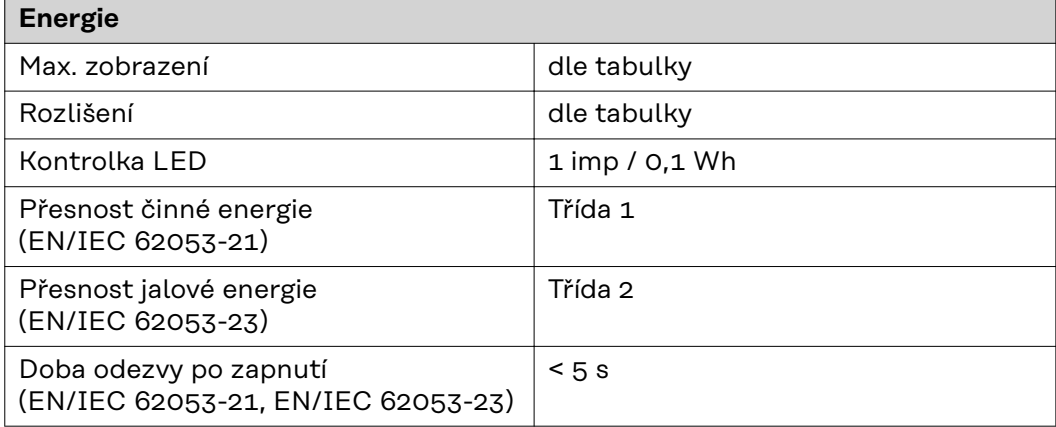

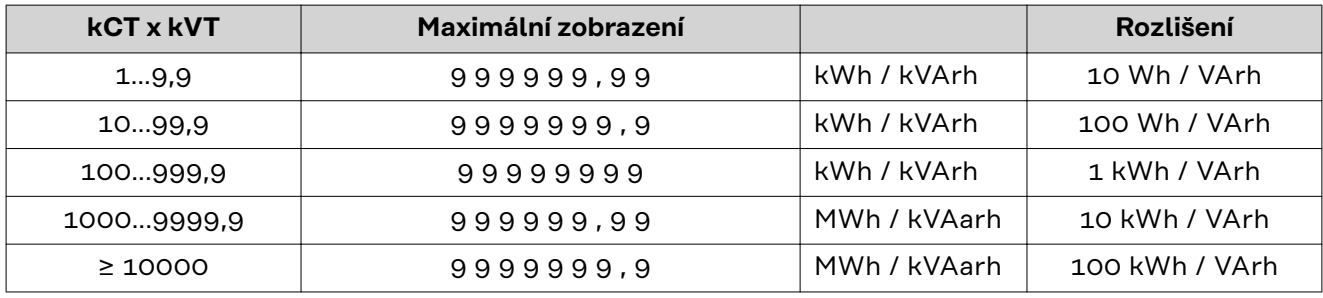

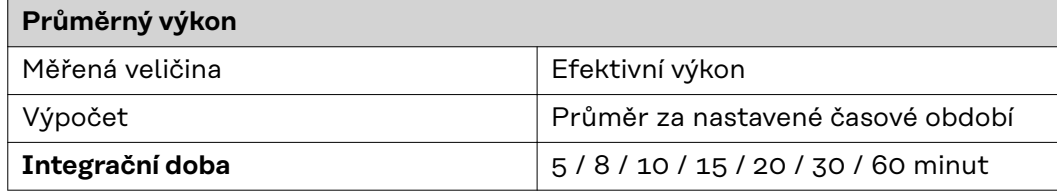

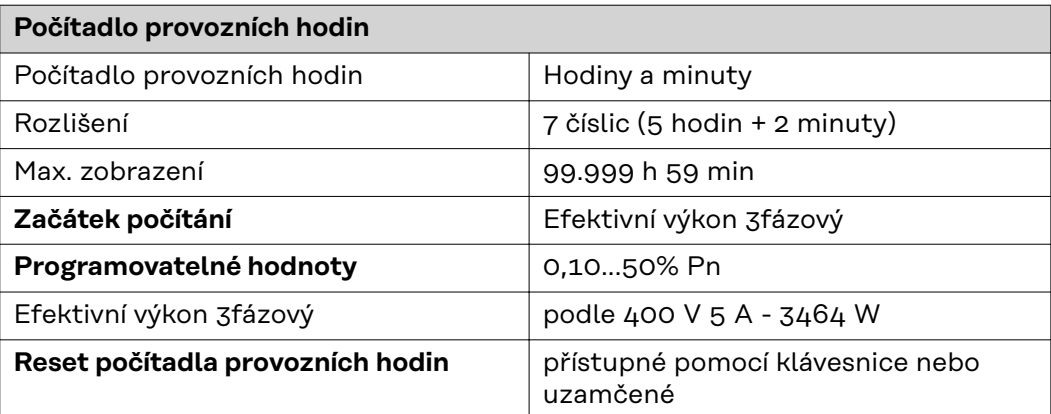

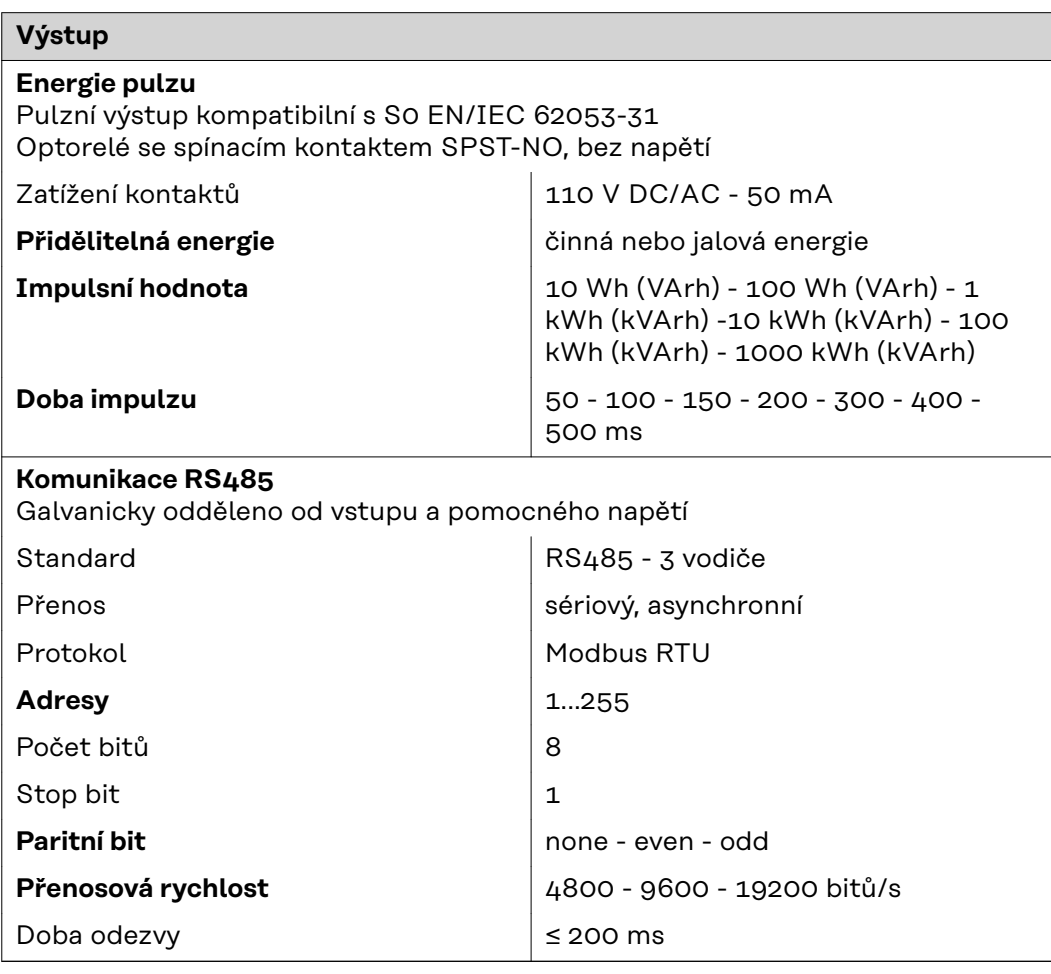

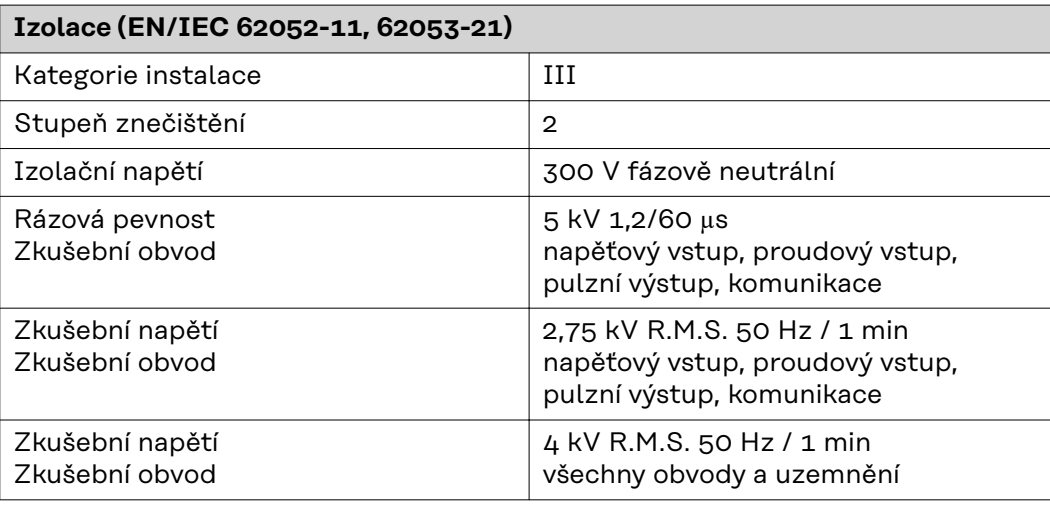

### **Elektromagnetická kompatibilita**

Test podle EN/IEC 62052-11

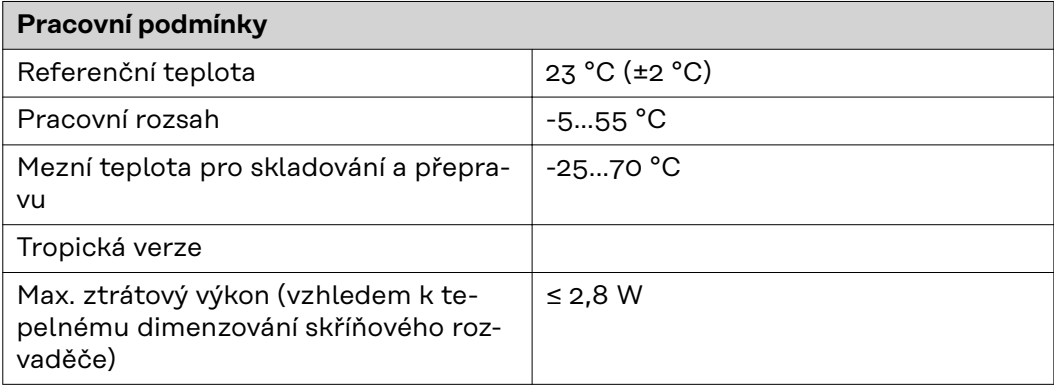

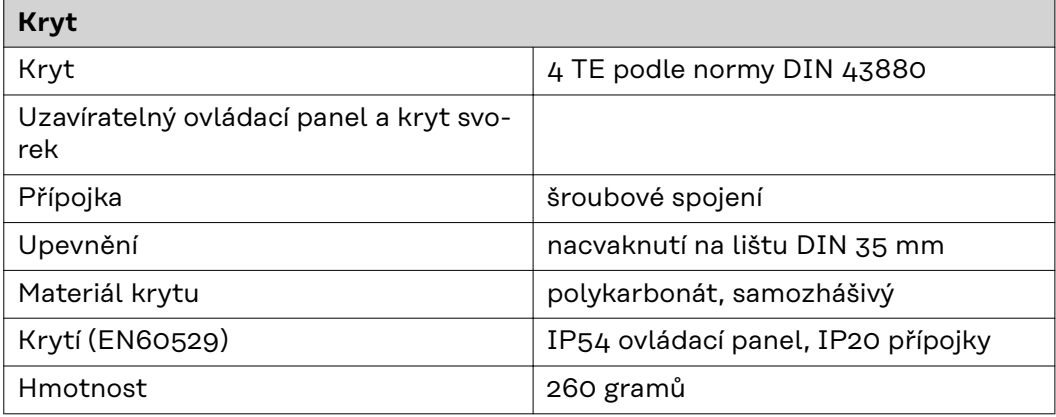

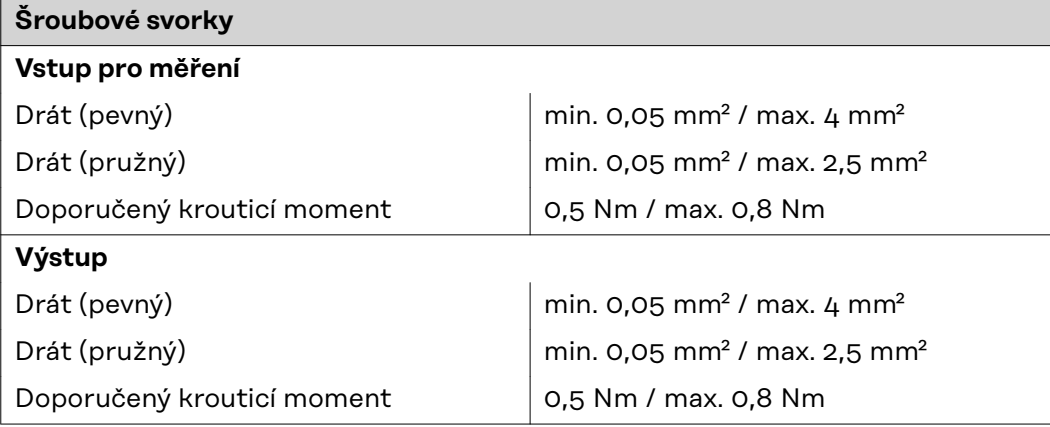

<span id="page-34-0"></span>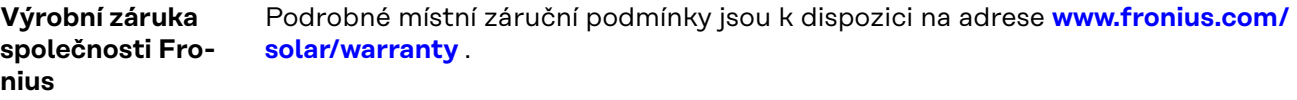

Pokud chcete pro nově instalovaný výrobek Fronius využít celou dobu trvání záruky, zaregistrujte se na adrese **[www.solarweb.com](https://www.solarweb.com/)**.

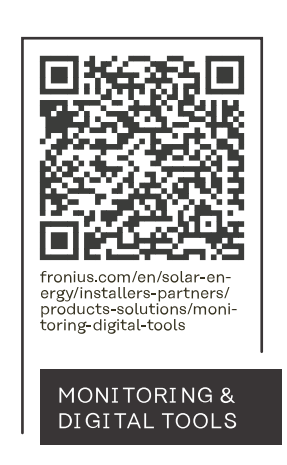

#### **Fronius International GmbH**

Froniusstraße 1 4643 Pettenbach Austria contact@fronius.com www.fronius.com

At www.fronius.com/contact you will find the contact details of all Fronius subsidiaries and Sales & Service Partners.